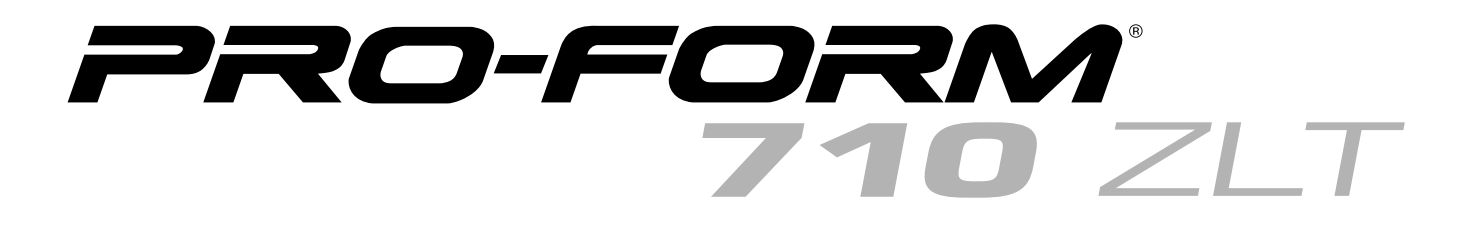

**Modell-Nr. PETL81711.0 Serien-Nr.** 

Schreiben Sie die Seriennummer für späteren Gebrauch an die freie Stelle oben.

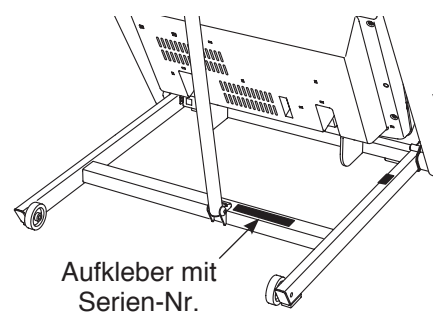

### **FRAGEN?**

Als Hersteller verpflichten wir uns zur vollkommenen Zufriedenstellung unserer Kunden. Falls Sie irgendwelche Fragen haben oder falls Teile fehlen, rufen Sie bitte an.

### **01805 231 244**

**Unsere Bürozeiten sind von 10.00 bis 15.00 Uhr**

**E-mail: csgermany@iconeurope.com**

**Unsere Website: www.iconsupport.eu**

# **VORSICHT**

**Lesen Sie bitte aufmerksam alle Anleitungen, bevor Sie dieses Gerät in Betrieb nehmen. Verwahren Sie diese Bedienungsanleitung für späteren Gebrauch.**

# **BEDIENUNGSANLEITUNG**

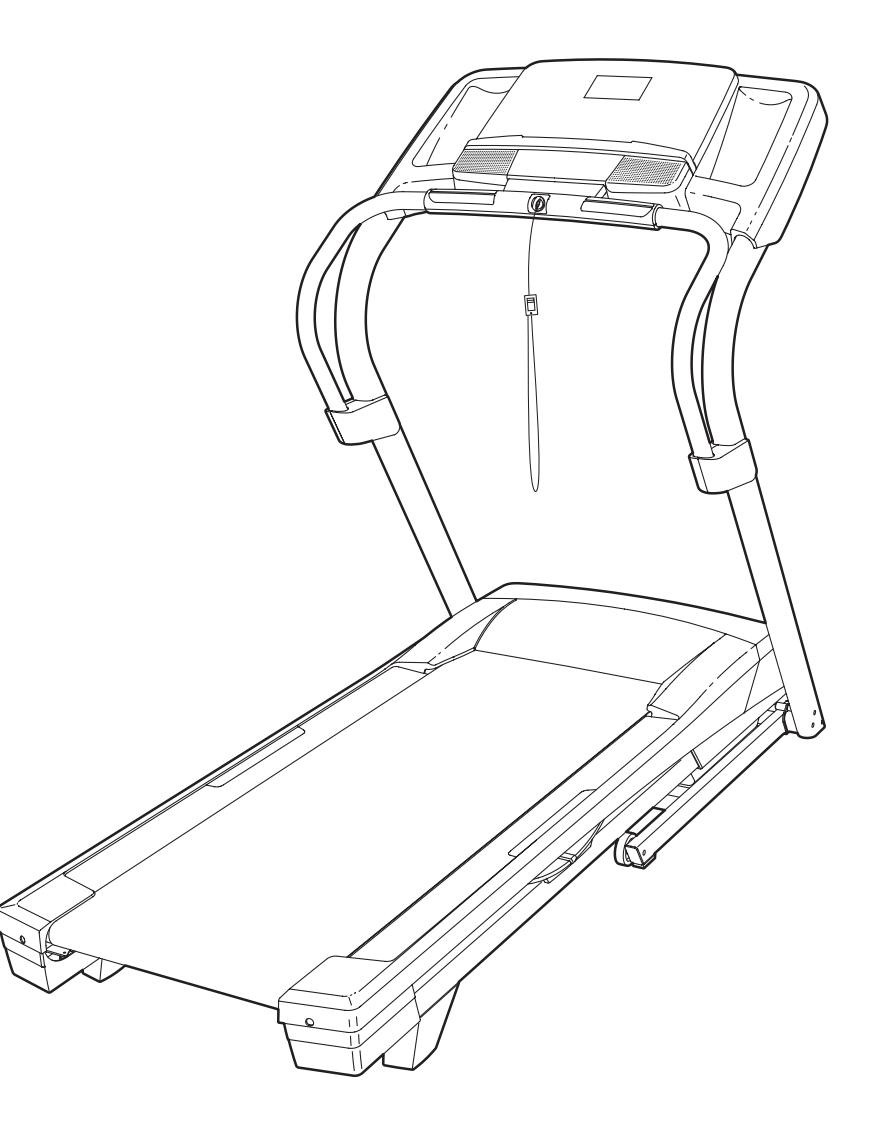

**www.iconeurope.com**

# **INHALTSVERZEICHNIS**

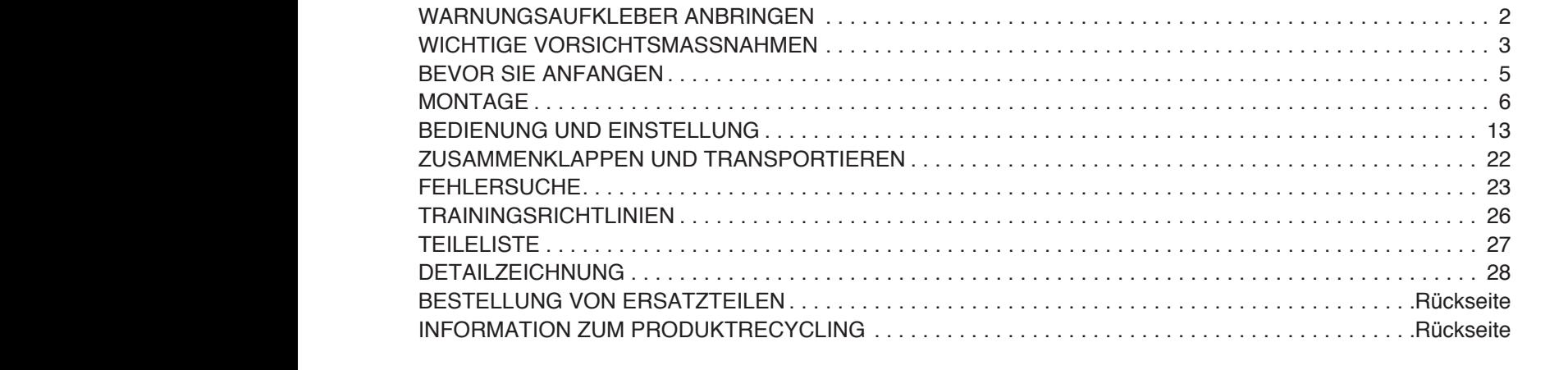

### **WARNUNGSAUFKLEBER ANBRINGEN**

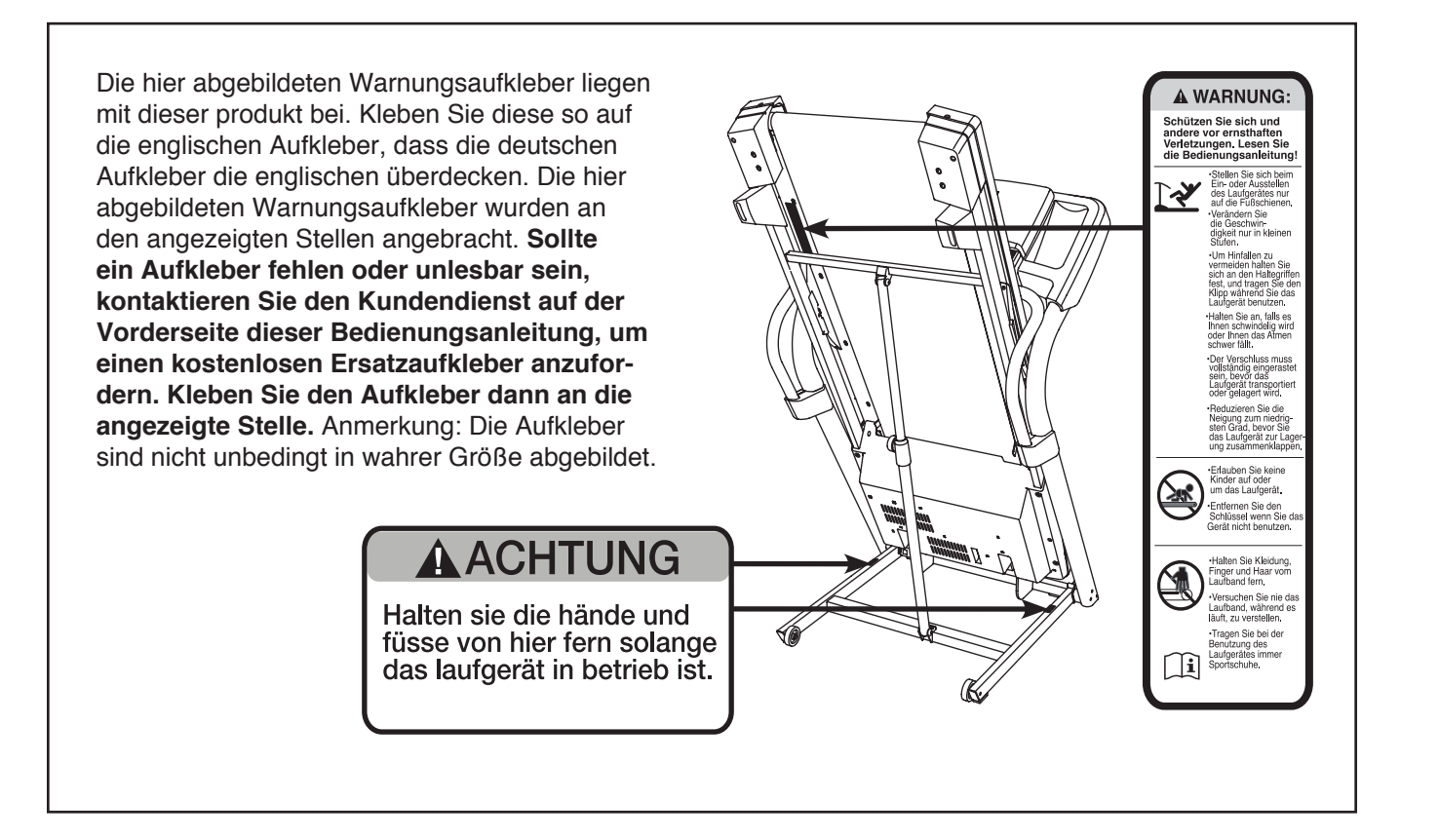

### **WICHTIGE VORSICHTSMASSNAHMEN**

**AWARNUNG:** Um ernsthafte Verletzungen zu vermeiden, lesen Sie bitte alle wichtigen **Vorsichtsmaßnahmen und Anleitungen in dieser Bedienungsanleitung und alle Warnungen, die auf dem Lauftrainer angebracht wurden, bevor Sie diesen Lauftrainer benutzen. Der Hersteller (ICON) übernimmt keine Haftung für Personen- oder Sachschäden, die durch dieses Produkt oder seine Benutzung entstanden sind.**

- **1. Bevor Sie mit diesem oder irgendeinem anderen Trainingsprogramm beginnen, konsultieren Sie bitte zunächst Ihren Arzt. Dies ist besonders für Personen über 35 Jahre oder für Personen mit Gesundheitsproblemen von großer Bedeutung.**
- **2. Der Eigentümer dieses Gerätes ist dafür verantwortlich, dass alle Benutzer des Lauftrainers hinreichend über alle Vorsichtsmaßnahmen informiert sind.**
- **3. Verwenden Sie den Lauftrainer nur so, wie in dieser Bedienungsanleitung beschrieben.**
- **4. Bewahren Sie den Lauftrainer im Haus auf und halten Sie ihn von Feuchtigkeit und Staub fern. Stellen Sie den Lauftrainer nicht in einer Garage oder auf einem überdachten Balkon auf oder in der Nähe von Wasser.**
- **5. Stellen Sie den Lauftrainer nur auf eine ebene Fläche. Achten Sie darauf, dass hinter dem Lauftrainer ein Freiraum von mindestens 2,4 m verbleibt und an beiden Seiten je mindestens 0,6 m. Blockieren Sie mit dem Lauftrainer keinesfalls einen Luftschacht. Legen Sie zum Schutz Ihres Bodens oder Teppichs eine Unterlage unter das Gerät.**
- **6. Vermeiden Sie einen Standort, wo Aerosol-Produkte oder Sauerstoff eingesetzt werden.**
- **7. Kinder unter 12 Jahren und Haustiere sollten unbedingt vom Gerät fern gehalten werden.**
- **8. Der Lauftrainer sollte nur von Personen genutzt werden, die nicht mehr als 273 dt.Pfund (136 kg) wiegen.**
- **9. Erlauben Sie niemals mehr als einer Person die Benutzung des Lauftrainers.**
- **10. Tragen Sie angemessene Sportkleidung während der Benutzung des Lauftrainers. Trainieren Sie nur in nicht zu weiter Sportkleidung, die sich nicht in dem Gerät verfangen kann. Wir empfehlen für Männer und Frauen Sportkleidung.** *Tragen Sie immer Sportschuhe. Trainieren Sie niemals barfüßig, mit Strümpfen oder mit Sandalen auf dem Lauftrainer.*
- **11. Wenn Sie das Gerät ans Stromnetz anstecken (siehe Seite 13) stecken Sie das Netzkabel in eine vorschriftsmäßig geerdete Steckdose. Schließen Sie keine weiteren elektrischen Geräte an diesen Stromkreis an.**
- **12. Wenn man ein Verlängerungskabel braucht, soll man nur ein drei-ädriges Kabel von 1 mm<sup>2</sup> Durchmesser und von weniger als 1,5 m Länge verwenden.**
- **13. Halten Sie das Netzkabel von heißen Oberflächen fern.**
- **14. Versuchen Sie nicht, das Laufband zu bewegen, wenn der Strom abgeschaltet ist. Trainieren Sie nie, wenn das Netzkabel oder die Steckdose beschädigt ist oder wenn das Gerät einmal nicht einwandfrei funktionieren sollte. (Siehe FEHLERSUCHE auf Seite 23, falls der Lauftrainer nicht richtig funktioniert.)**
- **15. Bevor Sie den Lauftrainer in Gebrauch nehmen, lesen Sie wie man im Notfall das Laufband anhält und probieren Sie dieses Verfahren aus. (Siehe EINSCHALTEN DES GERÄTS auf Seite 15.)**
- **16. Stellen Sie sich, bevor Sie den Lauftrainer einschalten, nie direkt auf das Laufband. Halten Sie immer die Haltegriffe, wenn Sie den Lauftrainer benutzen.**
- **17. Dieses Gerät ist auch für hohe Geschwindigkeiten geeignet. Steigern Sie die Geschwindigkeit langsam, um plötzliche, sprunghafte Veränderungen zu vermeiden.**
- **18. Der Herzfrequenzmesser ist kein medizinisches Instrument. Verschiedene Faktoren, einschließlich der Bewegungen des Benutzers während des Trainings, können die Genauigkeit der Pulsmessung beeinflussen. Der Herzfrequenzmesser ist nur als sportliches Hilfsgerät gedacht, womit allgemeine Herzfrequenztrends beobachtet werden können.**
- **19. Lassen Sie das in Betrieb genommene Gerät nie unbeaufsichtigt. Entfernen Sie immer den Schlüssel, ziehen Sie das Netzkabel heraus und drücken Sie den Netzschalter auf Aus [OFF], wenn der Lauftrainer nicht benutzt wird. (Siehe Abb. auf Seite 5, um den Netzschalter zu finden.)**
- **20. Versuchen Sie nicht, den Lauftrainer hochzuheben, herunter zu lassen oder zu bewegen, bevor er vollständig aufgebaut ist. (Siehe MONTAGE auf Seite 6 und ZUSAMMENKLAPPEN UND TRANSPORTIEREN auf Seite 22.) Sie müssen in der Lage sein, ohne Schwierigkeiten 20 kg zu heben, um den Lauftrainer anzuheben, niederzulassen oder zu bewegen.**
- **21. Beim Zusammenklappen oder Bewegen des Lauftrainers, vergewissern Sie sich erst, dass**

**der Rahmen durch die Lagerungssperre in der Lagerungsposition verbleibt.**

- **22. Führen Sie keine Fremdkörper in irgendeine Öffnung des Lauftrainers ein.**
- **23. Alle Teile des Lauftrainers müssen regelmäßig überprüft und richtig festgezogen werden.**
- **24. GEFAHR: Ziehen Sie das Netzkabel immer sofort nach Benutzung heraus, bevor Sie den Lauftrainer reinigen und bevor Sie Wartungen und Einstellungen durchführen, wie in der Bedienungsanleitung beschrieben. Entfernen Sie niemals die Motorhaube, es sei denn, dies wurde von einem autorisierten Kundendienstvertreter genehmigt. Wartungsarbeiten, die nicht in dieser Bedienungsanleitung beschrieben sind, sollten nur von einem bevollmächtigten Kundendienstvertreter durchgeführt werden.**
- **25. Der Lauftrainer ist nur für den Hausgebrauch vorgesehen. Verwenden Sie diesen Lauftrainer nicht in kommerziellem, verpachtetem oder institutionellem Rahmen.**
- **26. Zu anstrengende Übungen können zu ernsthaften Verletzungen und sogar zum Tod führen. Wenn Sie sich schwach fühlen oder Schmerzen während des Trainings verspüren, beenden Sie das Training sofort und ruhen Sie sich aus.**

### **VERWAHREN SIE DIESE ANLEITUNGEN**

### **BEVOR SIE ANFANGEN**

Vielen Dank für Ihre Wahl des revolutionären PROFORM® 710 ZLT Lauftrainers. Der 710 ZLT Lauftrainer bietet eine beeindruckende Anzahl von Funktionen an, welche Ihr Training zu Hause angenehmer und effektiver machen. Wenn Sie gerade nicht trainieren, dann können Sie den einzigartigen Lauftrainer auch zusammenklappen, wodurch er weniger als die Hälfte an Platz gegenüber anderen Lauftrainern einnimmt.

**Lesen Sie bitte zu Ihrem eigenen Vorteil diese Bedienungsanleitung genauestens durch, bevor Sie den Lauftrainer in Betrieb nehmen.** Sollten Sie nach der Lektüre dieser Bedienungsanleitung noch Fragen haben, finden Sie die Kontaktinformation auf der Vorderseite. Damit wir Ihnen schneller helfen können, halten Sie bitte die Produktmodellnummer und die Seriennummer bereit, bevor Sie mit uns in Kontakt treten. Die Modellnummer und die Stelle, wo der Aufkleber mit der Seriennummer angebracht ist, finden Sie auf der Vorderseite der Bedienungsanleitung.

Bevor Sie weiterlesen, werfen Sie bitte zuerst einen Blick auf die unten abgebildete Zeichnung und machen Sie sich mit den gekennzeichneten Einzelteilen vertraut.

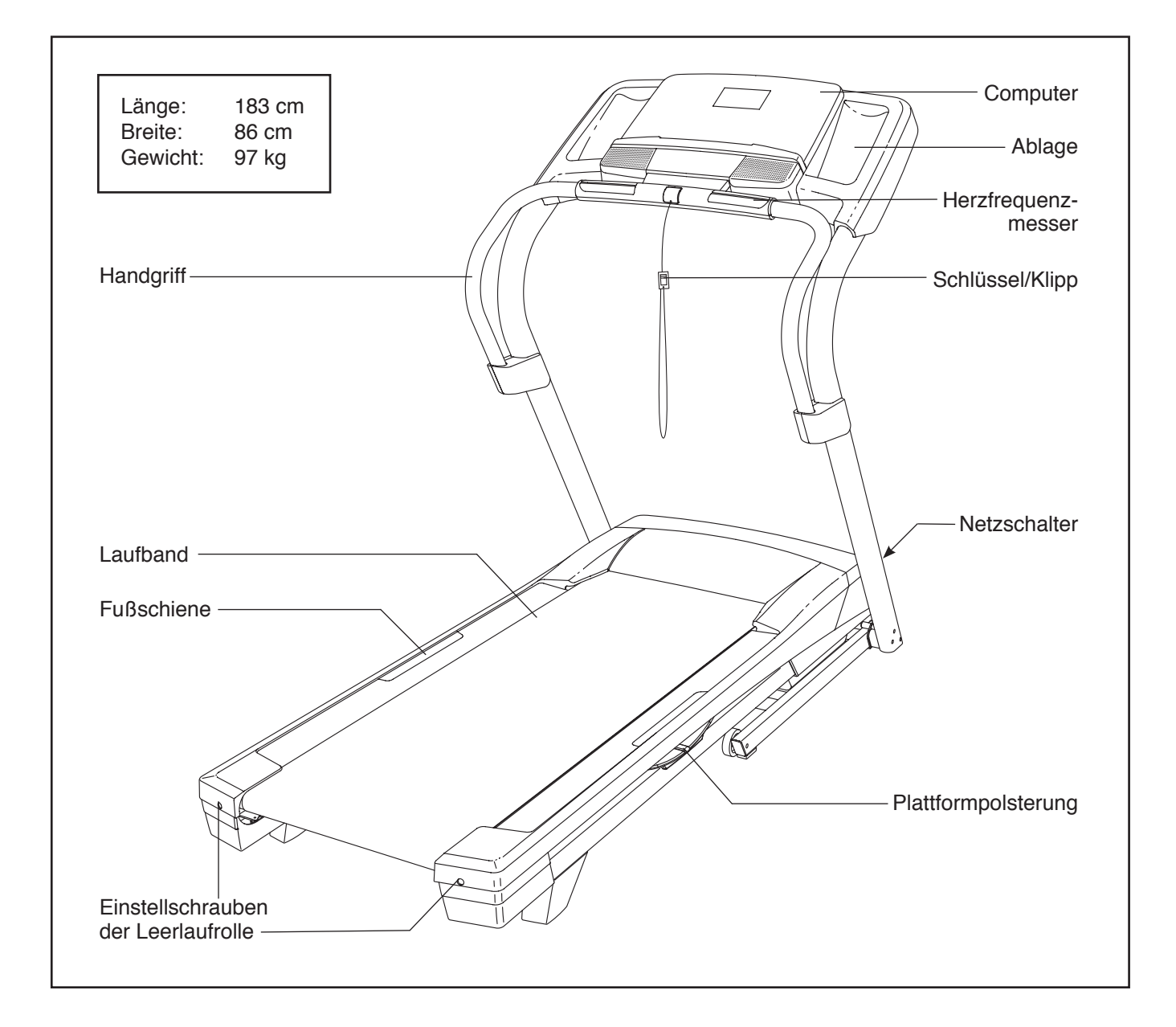

# **MONTAGE**

**Zur Montage braucht man zwei Personen.** Legen Sie den Lauftrainer auf einer Stelle nieder, wo sich genügend Platz zur Entfernung der Verpackungsmaterialien befindet. **Werfen Sie die Verpackung erst weg, nachdem die Montage vollendet ist.** Anmerkung: Die Unterseite des Laufbandes ist mit einem hochleistungsfähigen Schmiermittel eingefettet. Es ist möglich, dass während des Transports ein wenig von dem Schmiermittel auf die Oberseite des Laufbandes oder auf den Verpackungskarton übertragen wurde. Das ist normal und beeinträchtigt die Leistung des Lauftrainers auf keine Weise. Sollte sich auf der Oberseite des Laufbandes etwas Schmiermittel befinden, entfernen Sie es einfach mit einem weichen Tuch, welches mit einem milden Haushaltsreiniger benetzt wurde.

**Für die Montage braucht man den beigelegten Sechskantschlüssel , einen eigenen**  Kreuzschlitzschraubenzieher **Seiner verstellbaren Schraubenschlüssel** Schere  $\otimes$  und eine spitzzange  $\otimes$ 

Beziehen Sie sich auf die Abbildungen unten, um die kleinen Teile, die in der Montage verwendet werden, zu identifizieren. Die Zahlen in Klammern sind die Bestellnummern, welche mit den Zahlen der TEILELISTE am Ende dieser Bedienungsanleitung übereinstimmen. Die Zahl hinter der Klammer gibt an, wieviele solche Teile bei der Montage gebraucht werden. **Anmerkung: Sollte sich ein Teil nicht im Teilesack befinden, sehen Sie erst nach, ob es nicht schon angebracht worden ist. Möglicherweise sind auch einige Extrateile beigelegt worden.**

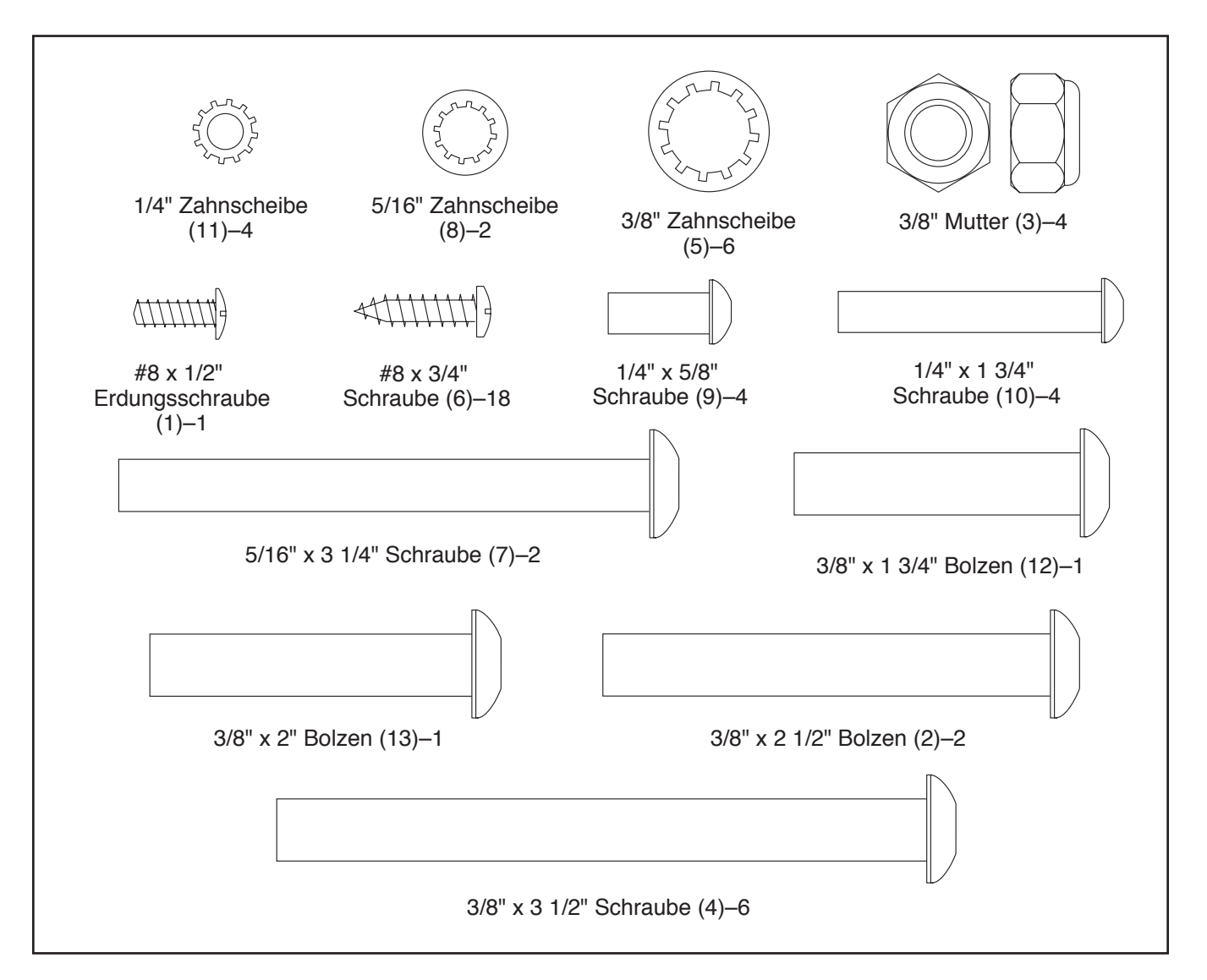

1. **Achten Sie darauf, dass das Netzkabel nicht eingesteckt ist.** 

 Befestigen Sie ein Rad (81) mit einem 3/8" x 2 1/2" Bolzen (2) und einer 3/8" Mutter (3) an der Basis (80). **Ziehen Sie die Mutter nicht zu fest an. Man muss das Rad leicht bewegen können.**

 **Befestigen Sie das andere Rad (nicht abgebildet) auf die gleiche Weise auf der anderen Seite der Basis (80).**

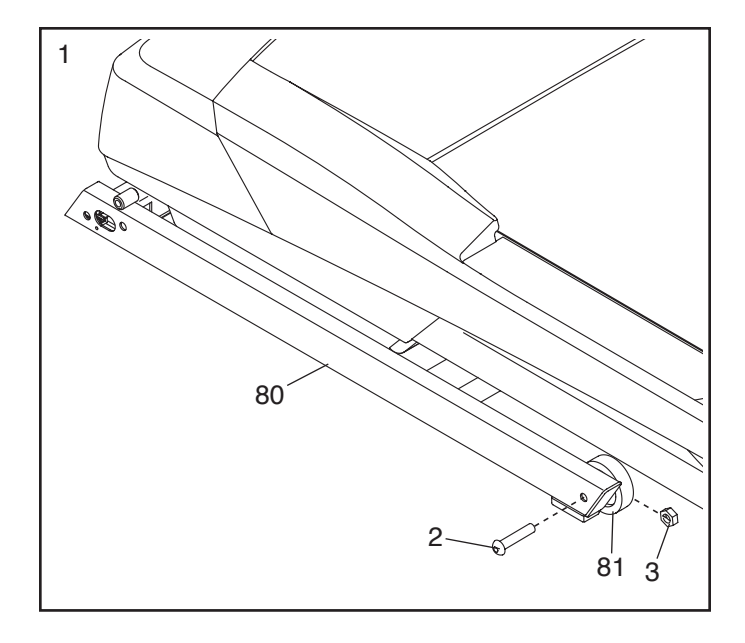

2. Schneiden Sie die Befestigungsbänder durch, welche das Pfostendraht (70) an der Basis (80) festhalten. Ziehen Sie den Pfostendraht und den Basismasseleiter (92) durch das angedeutete Loch an der Basis.

Befestigen Sie den Basismasseleiter (92) mit einer #8 x 1/2" Erdungsschraube (1) an der Basis (80).

 Drücken Sie je eine Basiskappe (77) auf beiden Seiten der Basis (80) auf. Drücken Sie eine Dichtung (67) in das quadratische Loch an der Basis. 70

3. Finden Sie den linken Pfosten (75), welcher mit dem Wort "Left" oder dem Buchstaben "L" markiert ist (*L* oder *Left* bedeutet links; *R* oder *Right* bedeutet rechts). Eine zweite Person soll den linken Pfosten an die Basis (80) hinhalten.

**Siehe die eingefügte Abbildung.** Binden Sie die Kabelbefestigung im linken Pfosten (75) sicher um das Ende des Pfostendrahts (70). Ziehen Sie dann am anderen Ende der Kabelbefestigung bis der Pfostendraht ganz durch den linken Pfosten gezogen wurde.

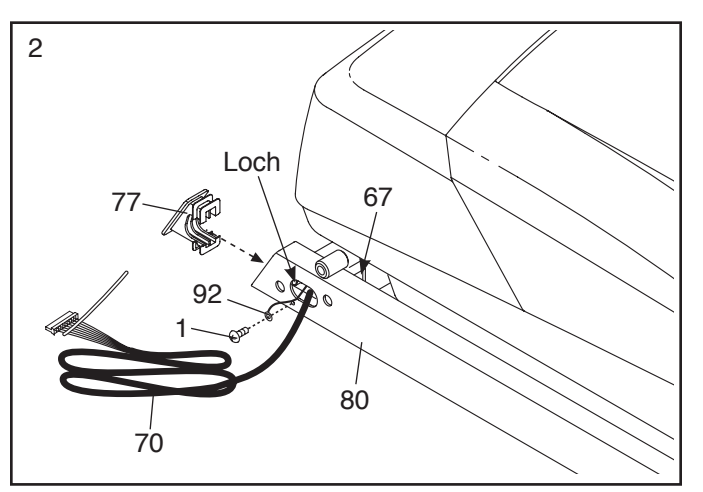

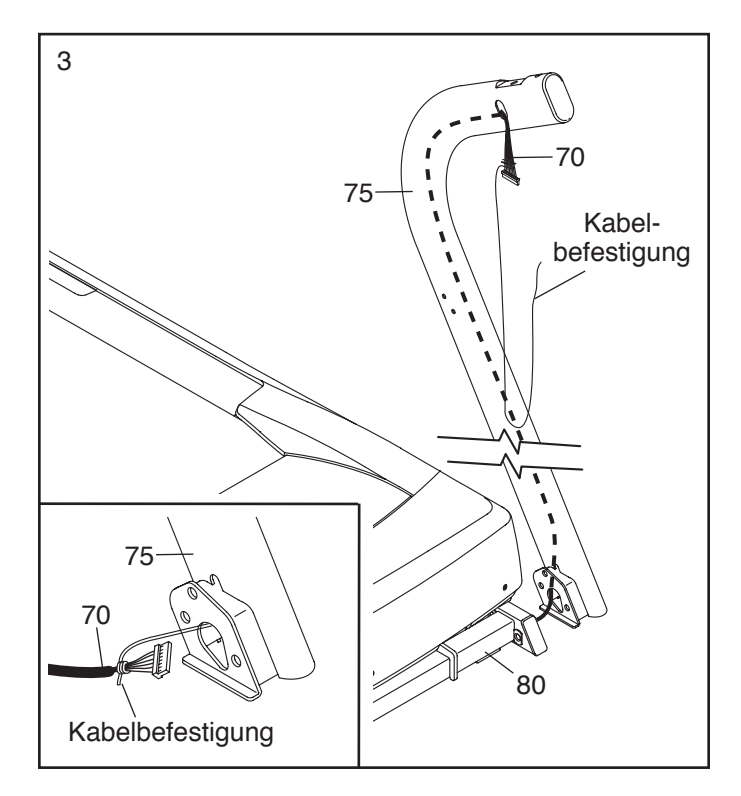

4. Halten Sie den linken Pfosten (75) gegen die Basis (80). **Achten Sie darauf, die Drähte nicht abzuklemmen.** Schieben Sie eine 3/8" x 3 1/2" Schraube (4) mit einer 3/8" Zahnscheibe (5) durch das oberste Loch am linken Pfosten.

 Schieben Sie die 3/8" x 3 1/2" Schraube (4) zum Teil durch den linken Pfosten (75). Schieben Sie dann ein Schraubendistanzstück (93) auf das Ende der Schraube. Ziehen Sie nun die Schraube ganz leicht an der Basis (80) an.

Ziehen Sie zwei weitere 3/8" x 3 1/2" Schrauben (4) mit zwei 3/8" Zahnscheiben (5) am linken Pfosten (75) leicht an; **ziehen Sie die Schrauben noch nicht fest.**

 **Befestigen Sie den rechten Pfosten (nicht abgebildet) auf die gleiche Weise.**  Anmerkung: Auf der rechten Seite befinden sich keine Kabel.

5. Legen Sie den Computerbasis (83) mit der Oberfläche nach unten auf eine weiche Unterlage, um ein Zerkratzen zu vermeiden.

Entfernen Sie die zwei Schrauben (A) vom Computerrahmen (87). Heben Sie den Computerrahmen herunter. Diese Schrauben werden nicht mehr gebraucht.

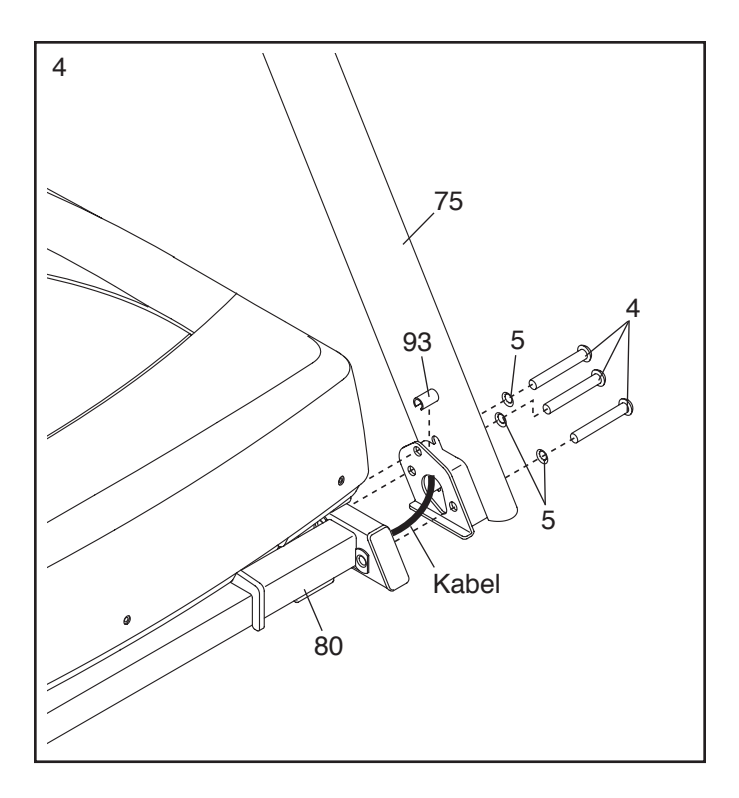

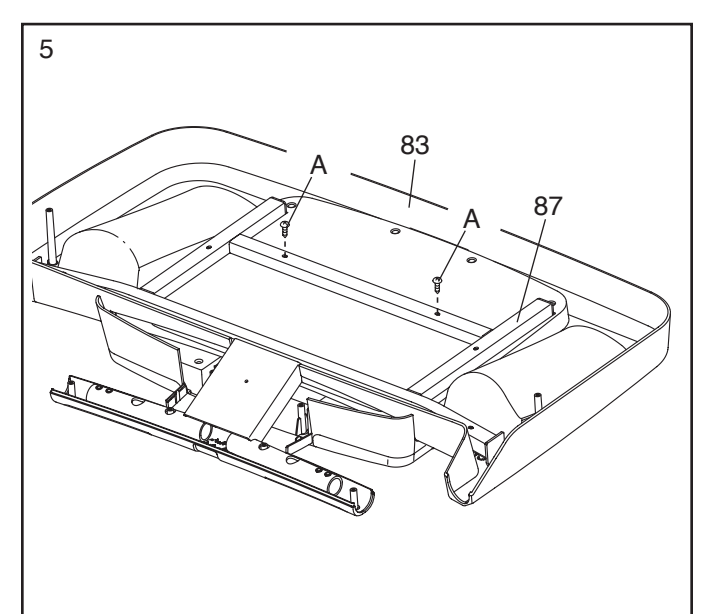

6. Befestigen Sie den Computerrahmen (87) mit zwei 5/16" x 3 1/4" Schrauben (7) und zwei 5/16" Zahnscheiben (8) am linken und am rechten Pfosten (75, 76); **ziehen Sie die Schrauben** 

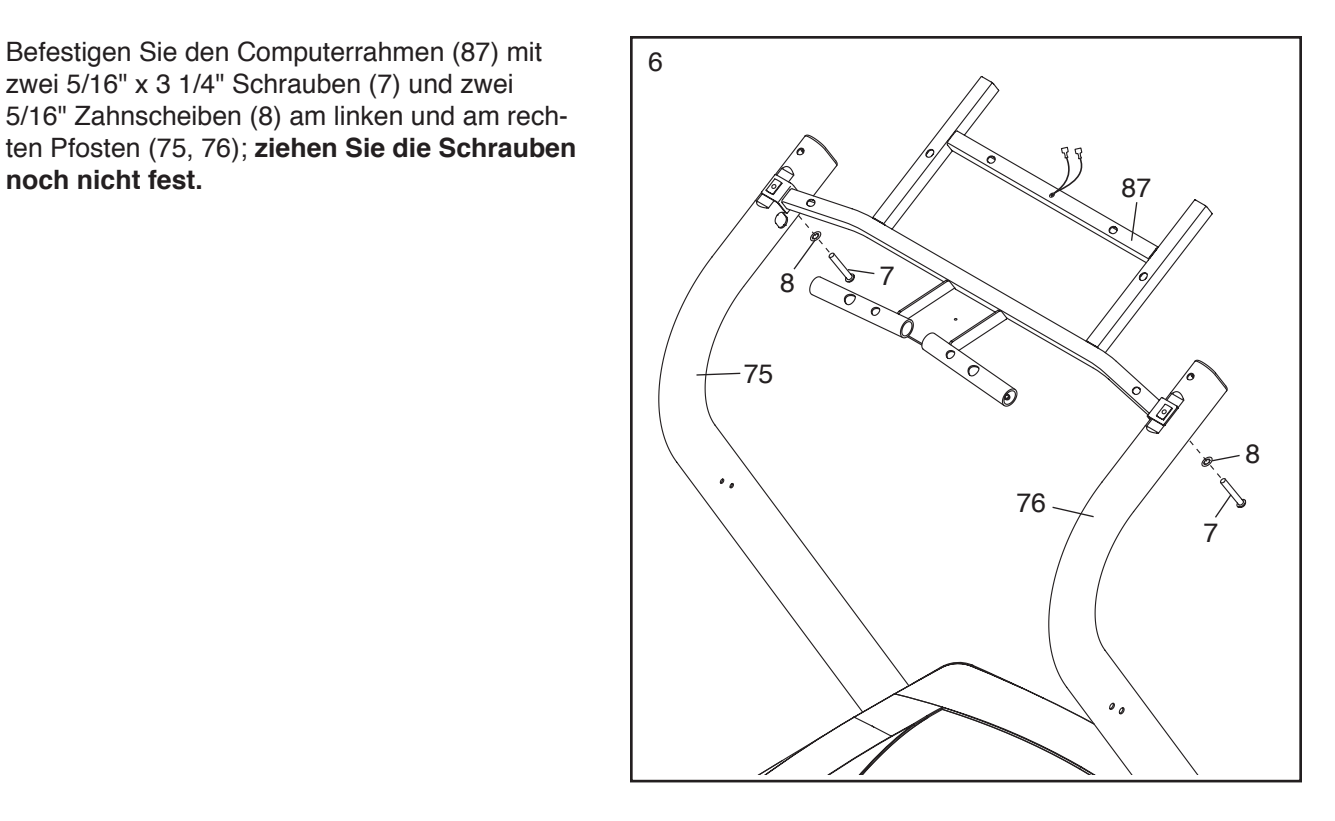

7. Schieben Sie das obere Ende des linken Haltegriffs (71) durch das Rohr am Computerrahmen (87). Halten Sie das untere Ende an den linken Pfosten (75) hin.

 Befestigen Sie den linken Haltegriff (71) mit zwei 1/4" x 1 3/4" Schrauben (10), zwei 1/4" Zahnscheiben (11) und zwei 1/4" x 5/8" Schrauben (9) wie angedeutet; **ziehen Sie die Schrauben noch nicht fest.**

 **Befestigen Sie den rechten Haltegriff (nicht abgebildet) wie oben beschrieben.**

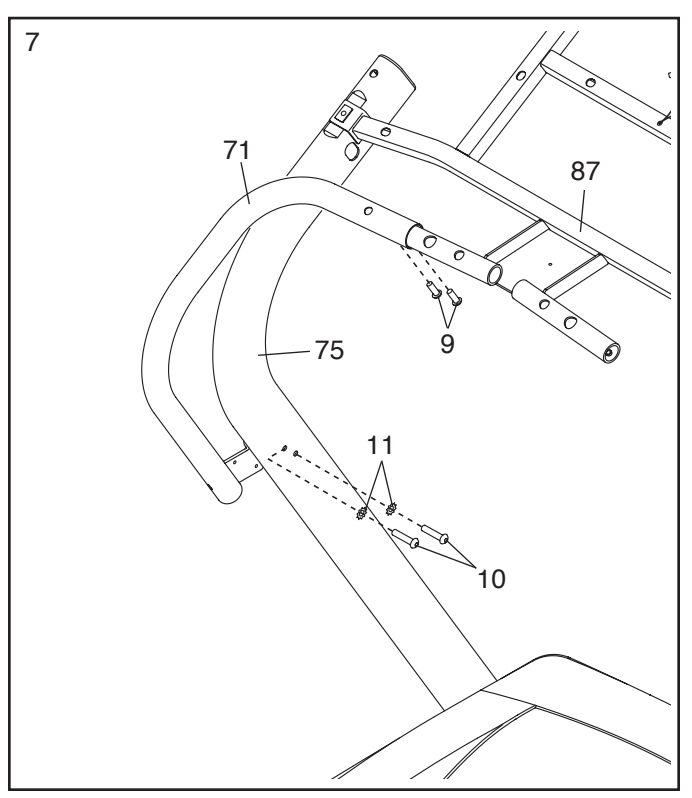

8. Finden Sie die Kabelbefestigung innerhalb der Computereinheit. Benutzen Sie diese Kabelbefestigung, um die Masseleiter aus dem Loch am Computerbausatz zu ziehen.

Mithilfe einer zweiten Person halten Sie nun den Computerbausatz an den linken Pfosten (75) hin.

 Stecken Sie den Pfostendraht (70) und den Computerdraht zusammen. **Siehe die eingefügte Abbildung. Die Anschlussteile sollten ohne Probleme ineinanderpassen und einrasten.**  Sollte das nicht der Fall sein, drehen Sie eines der Verbindungsstücke um und versuchen Sie es noch einmal. **FALLS SIE DIE ANSCHLUSSTEILE NICHT RICHTIG INEINANDERSTECKEN, KANN DER COMPUTER BEIM EINSCHALTEN BESCHÄDIGT WERDEN.** 

 Entfernen Sie die Kabelbefestigung vom Pfostendraht (70).

 Stecken Sie die Massedrähte zusammen und entfernen Sie die Kabelbefestigung.

9. Schieben Sie die Masseleiter durch den Computerbausatz während Sie den Computerbausatz auf dem linke Pfosten (75) und auf dem rechten Pfosten (nicht abgebildet) aufsetzen. **Achten Sie darauf, keine Drähte abzuklemmen.**

 Befestigen Sie den Computerbausatz mit acht #8 x 3/4" Schrauben (6) (nur vier sind hier abgebildet); **ziehen Sie alle acht Schrauben erst leicht an, bevor Sie eine davon festziehen. Ziehen Sie die Schrauben jedoch nicht zu fest an.**

 Schieben Sie die Kabel in den linken Pfosten (75) hinein.

Ziehen Sie nun die zehn Schrauben (7, 9 und 10) (nur eine Seite ist hier abgebildet) fest.

 Ziehen Sie jetzt die sechs 3/8" x 3 1/2" Schrauben (4) **von Schritt 4 fest.**

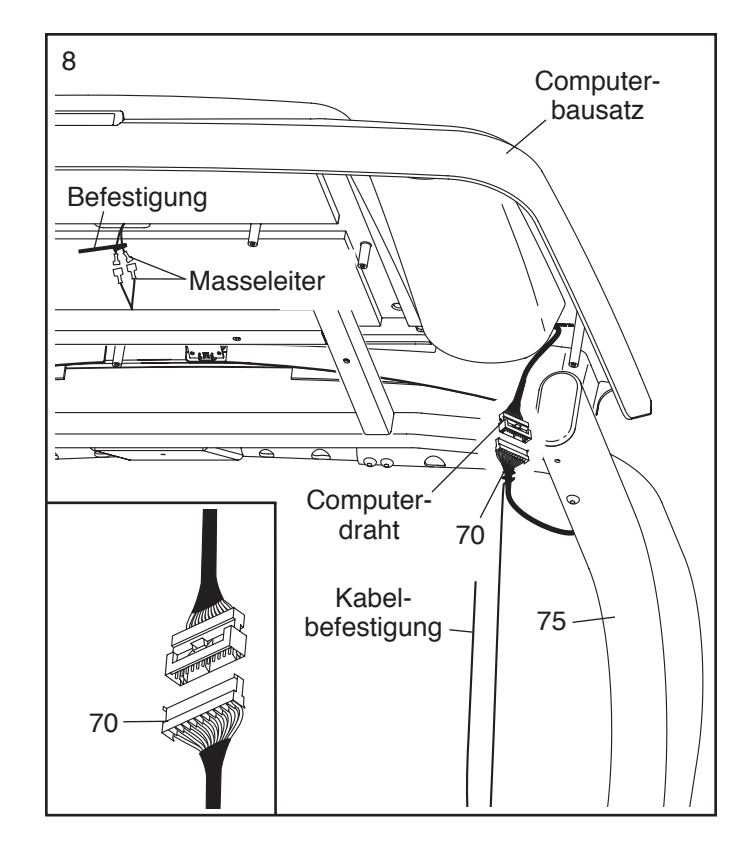

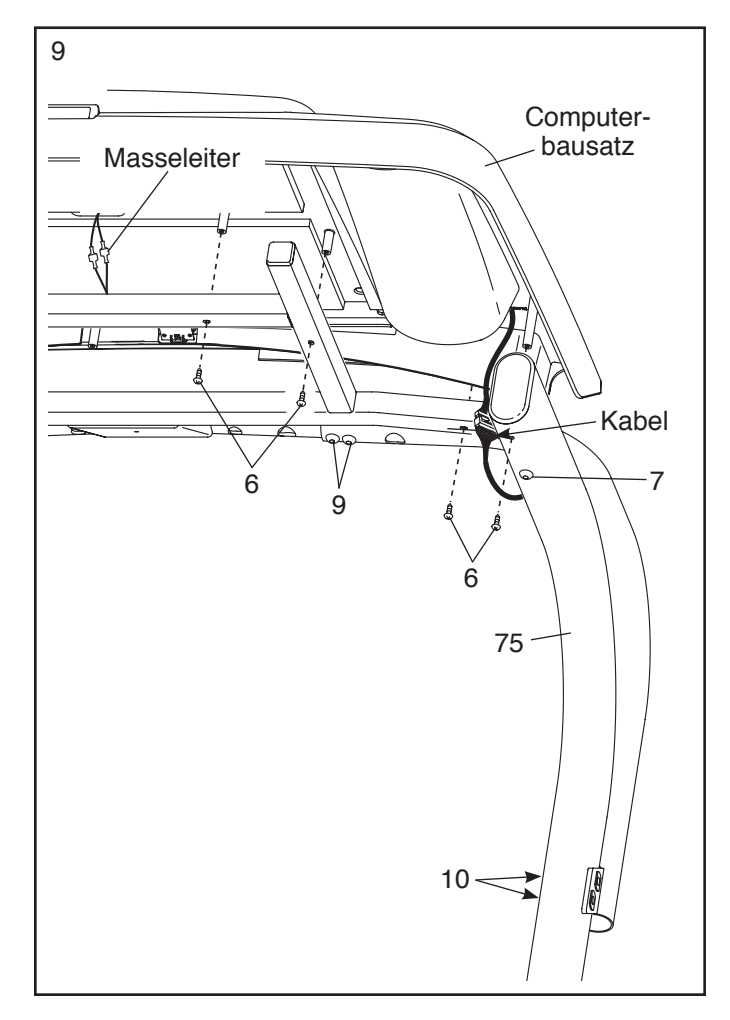

10. Befestigen Sie das untere Ende der Pulsstange (90) mit sechs #8 x 3/4" Schrauben (6) am Computerbausatz; **drehen Sie alle sechs Schrauben leicht an, bevor Sie eine davon festziehen. Ziehen Sie die Schrauben jedoch nicht zu fest an.**

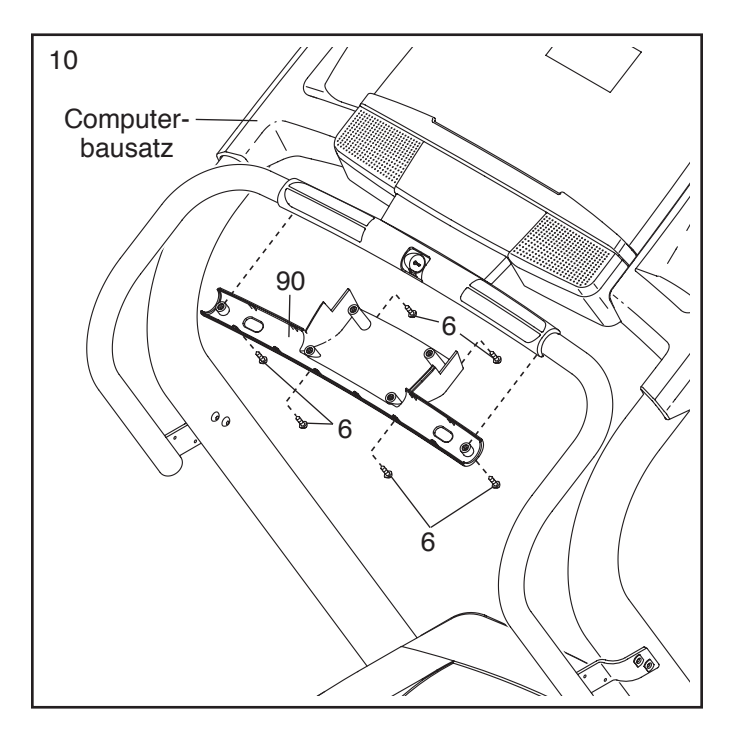

11. Befestigen Sie die linke Haltegriffabdeckung (73) am unteren Ende des linken Haltegriffs (71) mit zwei #8 x 3/4" Schrauben (6). **Ziehen Sie die Schrauben keinesfalls zu fest an.**

 Drücken Sie die linke Haltegriffabdeckung (73) und die rechte Haltegriffabdeckung (74) um den linken Haltegriff (71) und um den linken Pfosten (75).

**Befestigen Sie die anderen Abdeckungen (nicht abgebildet) um den rechten Haltegriff (72) herum, wie abgebildet.**

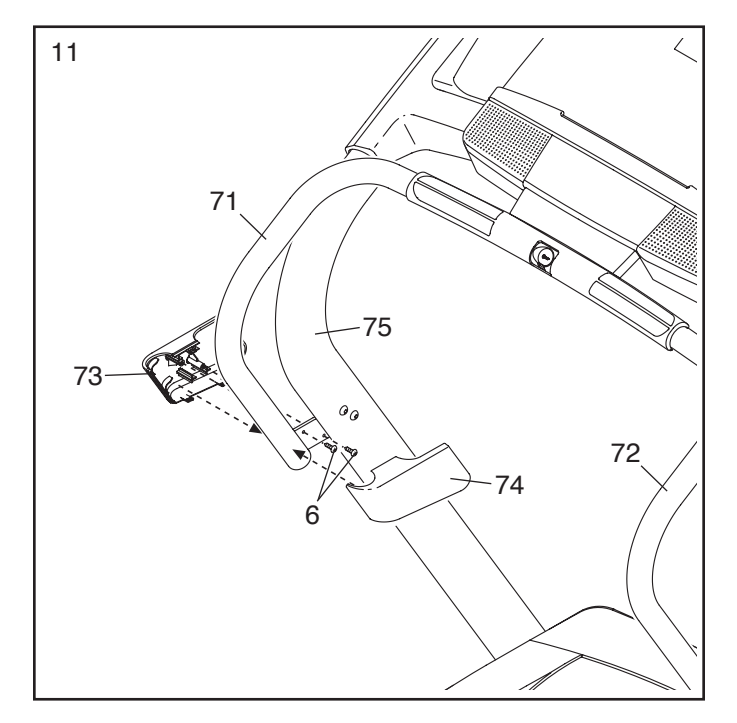

12. Stellen Sie den Rahmen (49) nun so auf, wie in der Zeichnung dargestellt. **Eine zweite Person soll den Rahmen halten, bis Schritt 13 vollendet ist.** 

 Richten Sie die Lagerungssperre (51) so aus, dass der große Zylinder und der Absperrknopf wie abgebildet ausgerichtet sind.

 Befestigen Sie das untere Ende der Lagerungssperre (51) mit einem 3/8" x 2" Bolzen (13) und einer 3/8" Mutter (3) an der Basis (80).

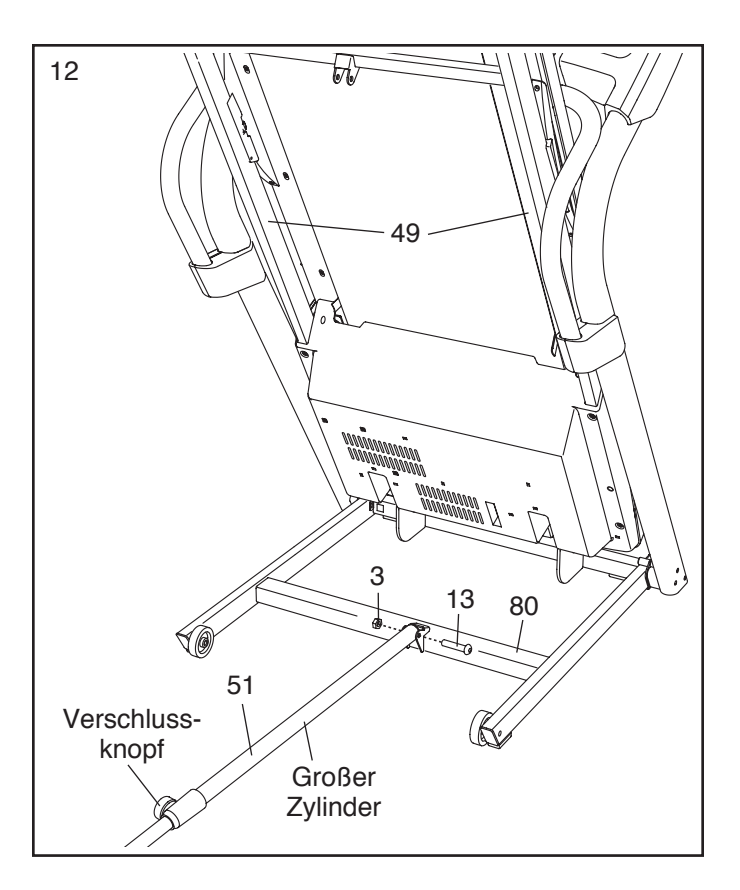

13. Befestigen Sie das obere Ende der Lagerungssperre (51) mit einem 3/8" x 1 3/4" Bolzen (12) und einer 3/8" Mutter (3) am Rahmen (49).

Lassen Sie den Rahmen (49) herunter (siehe LAUFTRAINER ZUR BENUTZUNG HERUNTERLASSEN auf Seite 22).

51 49  $12$ 13

14. **Achten Sie darauf, dass alle Teile fest angezogen sind, bevor Sie den Lauftrainer benutzen.** Falls sich Plastikfolien auf den Aufklebern des Lauftrainers befinden, entfernen Sie diese. Um Ihren Boden oder Teppich zu schützen, sollten Sie eine Schutzdecke unter den Lauftrainer legen. Anmerkung: Es können weitere Teile im Lieferumfang eingeschlossen sein. Bewahren Sie den mitgelieferten Innensechskantschlüssel gut auf; er wird zum Einstellen des Laufbands verwendet (siehe Seite 24 und 25).

# **BEDIENUNG UND EINSTELLUNG**

### **ANSCHLUSS DES NETZKABELS**

**Dieses Produkt muss geerdet sein.** Sollte es nicht richtig funktionieren oder beschädigt sein, dann versirichtig funktionieren oder beschadigt sein, dann versi-<br>chert die Erdung, dass der elektrische Strom dem Weg des geringsten Widerstandes folgt, und reduziert dades geringsten Widerstandes folgt, und reduziert da-<br>durch das Risiko eines Elektroschocks. Dieses Gerät wird mit einem Netzkabel geliefert, welches mit einem geräteerdenden Stromleiter und einem Erdungsstecker versehen ist. **WICHTIG: Falls das Netzkabel beschädigt ist, muss es mit einem vom Hersteller empfohlenen Netzkabel ersetzt werden.**

 **GEFAHR: Falscher Anschluss des geräteerdenden Leiters kann zu erhöhtem Risiko eines Elektroschocks führen. Konsultieren Sie einen qualifizierten Elektriker oder Service-Techniker, falls Sie Zweifel haben, ob das Gerät ordnungsgemäß geerdet ist. Verändern Sie nichts am Stecker, der mit diesem Gerät geliefert wird. Falls er nicht in**  die Steckdose passen sollte, sollten Sie eine<br>die Steckdose passen sollte, sollten Sie eine **angemessene Steckdose von einem qualifizierten Elektriker installieren lassen.**

#### **Folgen Sie die unten angeführten Schritte, um das Netzkabel einzustecken.**

1. Stecken Sie das angedeutete Ende des Netzkabels in die Buchse am Lauftrainer ein.

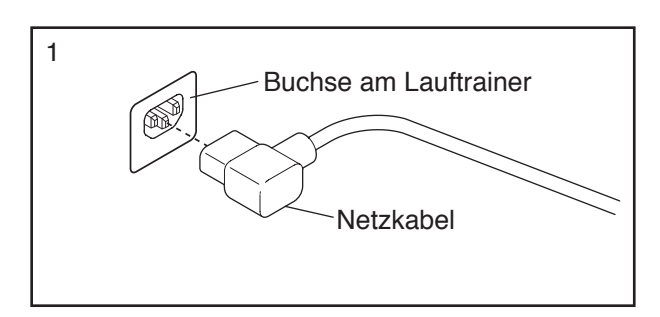

2. Stecken Sie das Netzkabel in eine passende Steckdose, die gemäss allen örtlichen Regeln und Vorschriften richtig installiert und geerdet wurde.

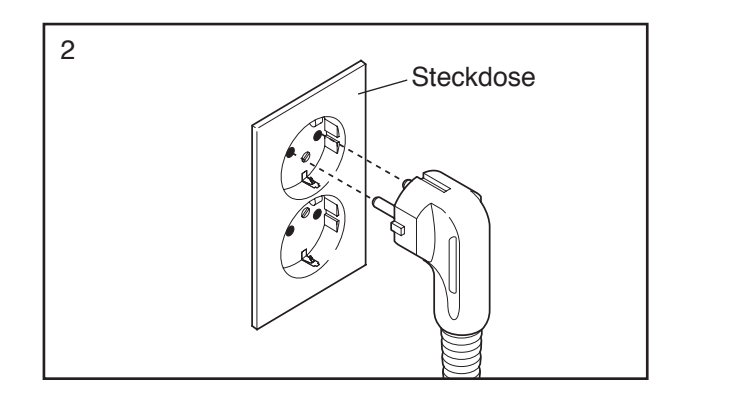

#### **COMPUTER-SCHAUBILD**

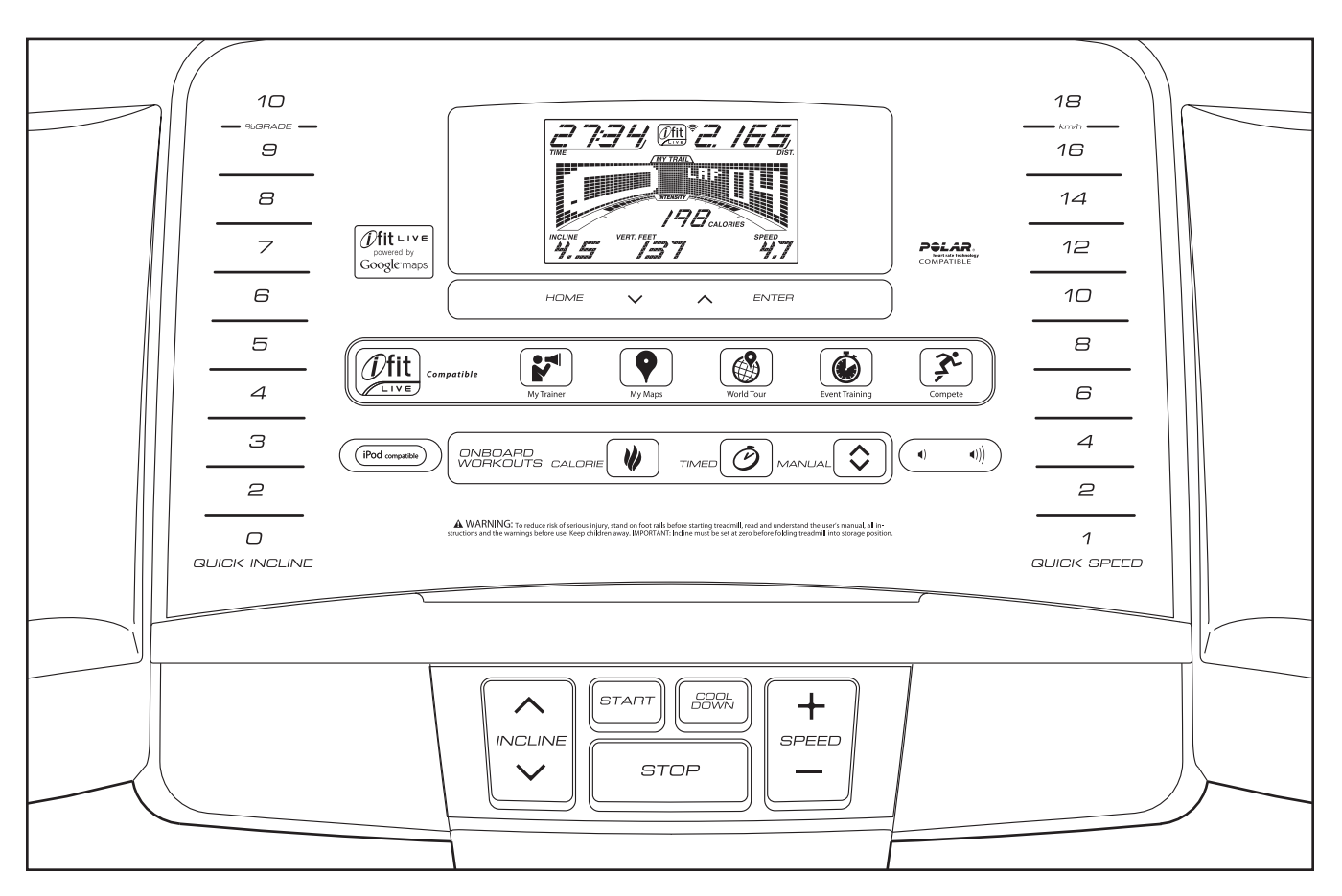

#### **WARNUNGSAUFKLEBER ANBRINGEN**

Finden Sie die Warnungen, die auf dem Computer auf englisch angebracht wurden. Dieselben Warnungen kann man auch in anderen Sprachen auf dem beigelegten Aufkleberabziehblatt finden. Ziehen Sie den Aufkleber mit der entsprechenden deutschen Warnung ab und kleben Sie ihn über den englischen.

#### **FUNKTIONEN DES COMPUTERS**

Der Computer, der am Lauftrainer angeschlossen ist, bietet eine beeindrucksvolle Anzahl von Funktionen an, welche Ihr Training wirksamer und angenehmer gestalten werden. Wenn man den manuellen Modus verwendet, kann man die Geschwindigkeit und die Neigung des Lauftrainers auf Knopfdruck verändern. Während des Trainings liefert der Computer laufende Rückmeldungen. Man kann mithilfe des Handgriffpulsmessers oder des Herfrequenzmessers sogar seine Herzfrequenz messen.

Außerdem bietet der Computer sechzehn Onboard-Workouts an—acht Kalorienworkouts und acht Zeitworkouts. Jedes Workout kontrolliert automatisch die Geschwindigkeit und die Neigung des Lauftrainers, wobei Sie durch eine wirkungsvolle Trainingsroutine geführt werden.

Der Computer bietet auch einen iFit-Live-Modus an, der es dem Lauftrainer ermöglicht, mit Ihrem drahtlosen Netzwerk durch ein zusätzlich erhältliches iFit-Live-Modul zu kommunizieren. Mit dem iFit-Live-Modul können Sie individuell gestaltete Workouts herunterladen, Ihre eigenen Workouts erstellen, Ihre Workout-Ergebnisse verfolgen, mit anderen Läufern um die Wette rennen und viele andere Funktionen in Anspruch nehmen. **Ein iFit-Live-Modul kann man jederzeit auf www.iFit.com erwerben oder rufen Sie die Telefonnummer auf der Vorderseite dieser Bedienungsanleitung an.** 

Sie können sogar Ihre Lieblings-Workout-Musik oder Audiobücher mithilfe der Stereoanlage des Computers während Ihres Trainings anhören.

**Erklärungen zum Einschalten des Geräts finden Sie** auf Seite 15. **Zur Benutzung des manuellen Modus** auf Seite 15. **Zur Benutzung des Abkühlmodus** auf Seite 17. **Zur Benutzung eines Onboard-Workouts** auf Seite 18. **Zur Benutzung eines iFit-Live-Workouts** auf Seite 19. **Zur Benutzung des Stereosystems** auf Seite 20. **Zum Kauf des zusätzlich erhältlichen Brustpulsmonitors** auf Seite 20. **Zur Benutzung des Informationsmodus** auf Seite 21.

**WICHTIG: Falls sich auf dem Computer Plastikfolien befinden, entfernen Sie diese. Um Schäden an der Laufplattform zu vermeiden, tragen Sie bitte während der Benutzung des Geräts immer saubere Schuhe. Bei der ersten Benutzung des Lauftrainers beachten Sie die Einstellung des Laufbandes und richten Sie dieses, falls notwendig, auf die Mitte aus (siehe Seite 25).**

### **EINSCHALTEN DES GERÄTS**

**WICHTIG: Sollte der Lauftrainer kalten Temperaturen ausgesetzt worden sein, dann lassen Sie ihn erst auf Raumtemperatur erwärmen, bevor Sie den Strom einschalten. Andernfalls kann man das Computerdisplay oder andere elektronische Teile beschädigen.**

Stecken Sie das Netzkabel ein (siehe Seite 13). Als nächstes machen Sie den Netzschalter auf dem Lauftrainerrahmen nahe des Netzkabels ausfindig. Stellen Sie den Netzschalter auf die Entstörposition.

**WICHTIG: Der Computer bietet einen Display-Demo-Modus an, der verwendet werden kann, wenn der Lauftrainer in einem Geschäft ausgestellt wird. Falls das Display aufleuchtet sobald Sie das Netzkabel einstecken und den Netzschalter in die Entstörposition schalten, ist der Demo-Modus eingeschaltet. Um den Demo-Modus auszuschalten, halten Sie die Stopp-Taste mehrere Sekunden lang niedergedrückt. Bleiben die Displays beleuchtet, siehe DER INFORMATIONSMODUS auf Seite 21, um den Demo-Modus auszuschalten.** 

Steigen Sie auf die Fußschienen des Lauftrainers. Finden Sie den Klipp, der mit dem Schlüssel verbunden ist und schieben Sie den Klipp auf den Bund Ihrer Kleidung. Schieben Sie dann

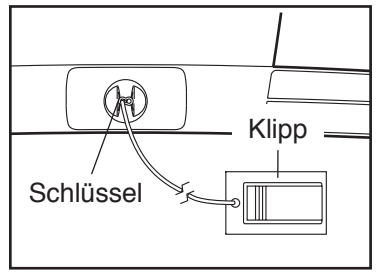

Entstör

Schleben Sie dahn<br>den Schlüssel in den Computer ein. Nach einem den Schlusser in den Computer ein. Nach einem<br>Moment schaltet sich die Displaybeleuchtung ein. **WICHTIG: Im Notfall kann man den Schlüssel aus dem Computer ziehen, wodurch das Laufband langsam angehalten wird. Testen Sie den Klipp, indem Sie vorsichtig ein paar Schritte rück-**

#### **wärts laufen; wird dabei der Klipp nicht aus dem Computer herausgezogen, dann müssen Sie die Position des Klipps besser einstellen.**

Anmerkung: Der Computer kann die Entfernung und die Geschwindigkeit sowohl in Kilometern als auch in Meilen angeben. Um zu überprüfen, welche Maßeinheit gewählt wurde, siehe DER INFORMATIONSMODUS auf Seite 21. Einfachheitshalber sind alle Instruktionen in dieser Abschnitt in Kilometern angegeben.

#### **BENUTZUNG DES MANUELLEN MODUS**

#### **1. Stecken Sie den Schlüssel in den Computer.**

Siehe EINSCHALTEN DES GERÄTS links.

#### **2. Wählen Sie den manuellen Modus.**

 Ist der manuelle Modus nicht eingestellt, drücken Sie die Taste Manual [MANUAL] am Computer.

#### **3. Starten Sie das Laufband.**

 Um das Laufband zu starten, drücken Sie die Starttaste [START], die Gewschwindigkeitstaste [SPEED] oder eine der nummerierten Tasten [QUICK SPEED].

Wenn Sie die Start- oder die Gewschwindigkeitstaste drücken, beginnt das Laufband sich mit einer Geschwindigkeit von 2 Km/H zu bewegen. Ändern Sie während Ihres Trainings die Geschwindigkeit des Laufbands wie gewünscht, indem Sie die Gewschwindigkeits- oder Verzögerungstaste drücken. Jedes Mal wenn Sie eine der Tasten drücken, ändert sich die Geschwindigkeitseinstellung um 0,1 Km/H; wenn Sie die Taste länger gedrückt halten, ändert sich die Geschwindigkeitseinstellung um 0,5 Km/H. Anmerkung: Nach Drücken der Taste kann es einen Moment dauern, bis das Laufband die gewünschte Geschwindigkeit erreicht.

 Wenn Sie eine der nummerierten Schnell-Geschwindigkeitstasten drücken, verändert sich die Geschwindigkeit allmählich, bis die gewählte Geschwindigkeit erreicht ist.

 Um das Laufband anzuhalten, drückt man auf die Stopp-Taste [STOP]. Die Zeit wird anfangen am Display zu blinken. Um das Laufband wieder zu starten, drücken Sie die Start- oder die Gewschwindigkeitstaste.

#### **4. Verändern Sie auf Wunsch die Neigung des Laufgeräts.**

 Um die Neigung des Lauftrainers zu ändern, drücken Sie die Neigung-Auf- oder –Ab-Taste oder eine der nummerierten Schnell-Neigungstasten [QUICK INCLINE]. Jedes Mal wenn Sie eine der Tasten drücken, wird sich der Lauftrainer allmählich auf die gewünschte Neigungseinstellung anpassen.

#### **5. Verfolgen Sie Ihren Fortschritt mit Hilfe der Anzeige.**

 Während Sie auf dem Lauftrainer gehen oder laufen, kann das Display folgende Workout-Information anzeigen:

- die vergangene Zeit [TIME]
- die Distanz [DISTANCE], die Sie gegangen oder gelaufen sind
- die Workoutsintensität [INTENSITY]
- die ungefähre Anzahl verbrannter Kalorien [CALORIES]
- den Neigungsgrad [INCLINE] des Lauftrainers
- den Höhenunterschied, den Sie überwunden haben [VERT. FEET]
- die Geschwindigkeit [SPEED] des Laufbands
- Ihre Herzfrequenz (siehe Schritt 6 auf Seite 17)
- die Matrix

Die Matrix bietet mehrere Display-Tabulatoren an. Drücken Sie die Auf-und-Ab-Taste neben der Eingabetaste [ENTER], bis der gewünschte Tabulator angezeigt wird.

Der Neigungs-Tabulator [INCLINE] wird einen Querschnitt der Neigungseinstellungen des Workouts anzeigen. Ein neuer Abschnitt wird am Ende jeder Minute auftauchen. Der Geschwindigkeits-Tabulator [SPEED] wird einen Querschnitt der Geschwindigkeitseinstellungen

des Workouts anzeigen. Der Mein-Pfad-Tabulator [MY TRAIL] wird eine Bahn anzeigen, die 400 m darstellt. Während Sie trainieren, zeigt das weiße Rechteck Ihren Fortschritt an. Der Mein-Pfad-Tabulator wird auch die Anzahl an Runden anzeigen, die Sie vollendet haben.

Der Kalorien-Tabulator [CALORIE] wird die ungefähre Anzahl an Kalorien anzeigen, die Sie verbraucht haben. Die Höhe jedes Abschnitts stellt die Anzahl an Kalorien dar, die während des Abschnitts verbraucht wurden. Anmerkung: Wählt man den Kalorien-Tabulator, dann gibt das Kaloriendisplay die ungefähre Anzahl von Kalorien, die pro Stunde verbrannt werden, an.

 Während des Trainings gibt die Intensitätsanzeige den ungefähren Intensitätsgrad Ihres Trainings an.

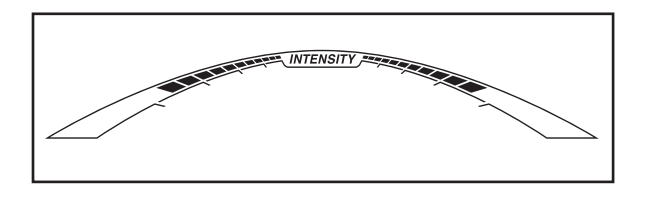

 Drücken Sie die Ausgangstaste [HOME], um zum Standardmenü zurückzukehren (siehe DER INFORMATIONSMODUS auf Seite 21, um das Standardmenü einzustellen). Falls nötig, drücken Sie noch einmal die Ausgangstaste.

 Wenn ein drahtloses iFit-Live-Modul am Netz angeschlossen wurde, dann zeigt das Funksymbol die Stärke Ihres Signals oben am Display an. Vier Bogen sind ein Zeichen voller Signalstärke.

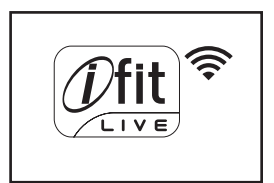

 Um die Anzeigen neu einzustellen, drücken Sie die Stopp-Taste, entfernen Sie den Schlüssel und stecken Sie ihn wieder ein.

**6. Messen Sie nach Wunsch Ihre Herzfrequenz.**

 **Anmerkung: Verwendet man den Handgriffpulsmesser und den Brustpulsmesser gleichzeitig, dann kann der Computer den Puls nicht richtig angeben.** Information über den Brustpulsmesser finden Sie auf Seite 20.

 Bevor man den Handgriffherzfrequenz-messer verwenden kann, muss man die Plastikschicht von den Metallkontakten der Pulsstange entfernen. Des Weiteren,

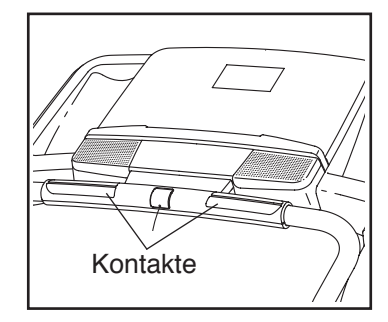

vergewissern Sie sich, dass ihre Hände sauber sind.

 Um Ihre Herzfrequenz zu messen, **stellen Sie sich auf die Fußleisten** und halten Sie die Pulsstange mit Ihren Handflächen auf den Metallkontakten ungefähr zehn Sekunden lang; **vermeiden Sie es, Ihre Hände zu bewegen.** Wenn Ihr Puls entdeckt wird, blinkt ein Herzsymbol am Kalorien-Display jedes Mal, wenn Ihr Herz schlägt. Es erscheinen ein oder zwei Striche und dann wird Ihre Herzfrequenz angezeigt. **Die Pulsmessung wird am genauesten, wenn Sie die Kontakte noch ungefähr weitere 15 Sekunden lang berühren.** 

**7. Wenn das Programm fertig ist, ziehen Sie den Schlüssel aus dem Computer heraus.**

Steigen Sie auf die Fußschienen, drücken Sie die Stopp-Taste und **stellen Sie die Neigung des Lauftrainers auf die niedrigste Stufe ein. Die Neigung muss sich auf der niedrigsten Stufe befinden, wenn man den Lauftrainer in die Lagerungsposition zusammenklappt, sonst kann der Lauftrainer beschädigt werden.**  Entfernen Sie dann den Schlüssel vom Computer und verwahren Sie ihn an einem sicheren Ort auf.

 Wenn Sie mit der Benutzung des Lauftrainers fertig sind, drücken Sie den Netzschalter in die Aus-Position [OFF] und ziehen Sie das Netzkabel heraus. **WICHTIG: Wenn Sie dies nicht tun, können die elektronischen Teile des Lauftrainers vorzeitig abgenutzt werden.** 

#### **DER ABKÜHLUNGSMODUS**

Zur Wahl des Abkühlungsmodus drückt man auf die Abkühltaste [COOL DOWN]. Der Lauftrainer wird sich auf die niedrigste Neigungsstufe einstellen und das Laufband wird die letzten fünf Minuten jede Minute ein wenig langsamer, außer das Laufband läuft schon sehr langsam—um die 3,2 km/h. Nach fünf Minuten hält das Laufband dann an.

#### **BENUTZEN EINES ONBOARD-WORKOUTS**

**1. Stecken Sie den Schlüssel in den Computer.** 

Siehe EINSCHALTEN DES GERÄTS auf Seite 15.

### **2. Wählen Sie ein Onboard-Workout.**

 Zur Benutzung eines Onboard-Workouts drücken Sie mehrmals die Kalorientaste [CALORIES] oder die Taste mit der Stoppuhr [TIMED], bis das gewünschte Workout am Display erscheint.

 Hat man ein Onboard-Workout eingestellt, dann gibt das Display die Länge des Workouts, die Distanz, den Namen, die maximale Geschwindigkeitseinstellung und die maximale Neigungseinstellung an. Ebenso wird ein Querschnitt der Geschwindigkeitseinstellungen des Workouts in der Matrix auftauchen. Falls man ein Kalorien-Workout eingestellt hat, erscheint die ungefähre Anzahl an Kalorien, die man verbrauchen wird, als Teil der Bezeichnung des Workouts.

### **3. Beginn des Workouts.**

 Drücken Sie die Starttaste [START] oder die Gewschwindigkeitstaste [SPEED], um das Workout zu starten. Einen Moment, nachdem die Taste gedrückt wurde, wird sich der Lauftrainer automatisch an die erste Geschwindigkeits- und Neigungseinstellung des Workouts anpassen. Halten Sie sich an den Haltegriffen fest und fangen Sie an zu gehen.

Jedes Workout ist in Einheiten eingeteilt. Je eine Geschwindigkeitseinstellung und Neigungseinstellung sind für jede Einheit vorprogrammiert. Anmerkung: Es kann vorkommen, dass dieselbe Geschwindigkeitseinstellung und/oder dieselbe Neigungseinstellung für aufeinanderfolgende Einheiten einprogrammiert ist.

 Während des **Workouts** werden die **Querschnitte** des Geschwindigkeits- und Neigungstabulators Ihren

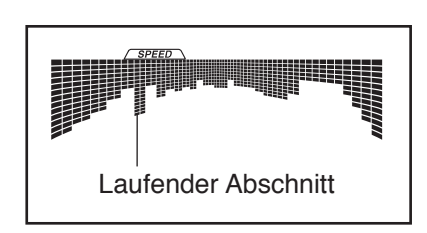

Fortschritt anzeigen. Der blinkende Abschnitt des Querschnitts entspricht der laufenden Einheit des Workouts. Die Höhe des blinkenden Abschnitts gibt die Geschwindigkeits- oder Neigungseinstellung der laufenden Einheit an. Am Ende jeder Einheit erklingt eine Serie von Tönen und der nächste

Abschnitt beginnt am Querschnitt zu blinken. Falls eine andere Geschwindigkeits- und/oder Neigungseinstellung für den nächsten Abschnitt programmiert ist, wird sich der Lauftrainer automatisch an die neue Geschwindigkeits- und/oder Neigungseinstellung anpassen.

Das Workout geht so weiter, bis der letzte Abschnitt des Querschnitts am Display blinkt und die letzte Einheit beendet ist. Das Laufband hört dann langsam auf, sich zu bewegen.

 **Anmerkung: Das Kalorienziel ist die ungefähre Anzahl an Kalorien, die man während dieses Workouts verbrennt. Die Anzahl tatsächlich verbrannter Kalorien hängt vom Stoffwechsel jeder einzelnen Person ab. Falls Sie die Geschwindigkeit oder Neigung des Laufbands während des Workouts manuell ändern, dann wirkt sich dies ebenfalls auf die Anzahl der verbrannten Kalorien aus.**

Falls die Geschwindigkeits- oder Neigungseinstellung zu irgendeiner Zeit des Workouts zu hoch oder zu niedrig ist, können Sie die Einstellung manuell durch Drücken der Geschwindigkeits- oder Neigungstasten [INCLINE] verändern; **wenn die nächste Einheit des Workouts beginnt, wird sich der Lauftrainer jedoch automatisch an die Geschwindigkeits- und Neigungseinstellungen der Einheit anpassen.**

 Durch Drücken der Stopp-Taste [STOP] kann man das Programm jederzeit anhalten. Die Zeit wird im Display blinken. Um das Workout fortzusetzen, drücken Sie die Start- oder Gewschwindigkeitstaste. Das Laufband wird sich mit 2 Km/H bewegen. Wenn die nächste Einheit des Workouts beginnt, passt sich der Lauftrainer automatisch auf die Geschwindigkeits- und Neigungseinstellungen dieser Einheit an.

### **4. Verfolgen Sie Ihren Fortschritt mit Hilfe der Displays.**

Siehe Schritt 5 auf Seite 16. Das Display gibt die verbleibende Zeit anstatt der vergangenen Zeit an.

**5. Messen Sie nach Wunsch Ihre Herzfrequenz.**

Siehe Schritt 6 auf Seite 17.

**6. Wenn Sie das Training beendet haben, ziehen Sie den Schlüssel aus dem Computer heraus.**

Siehe Schritt 7 auf Seite 17.

#### **BENUTZUNG EINES IFIT-LIVE-WORKOUTS**

Anmerkung: Um ein iFit-Live-Workout einzustellen, braucht man das zusätzlich erhältliche iFit-Live-Modul. **Ein iFit-Live-Modul kann man jederzeit auf www.iFit.com erwerben oder rufen Sie die Telefonnummer auf der Vorderseite dieser Bedienungsanleitung an.** Man braucht auch einen Computer mit einem USB-Anschluss und einer Internet-Verbindung. Man braucht außerdem Zugang zu einem Funknetz mit einem 802.11b Router. Im Router muss SSID broadcast eingeschaltet sein (versteckte Netze werden nicht unterstützt). Zusätzlich muss man bei iFit.com Mitglied sein. Anmerkung: www.iFit.com ist nicht in allen Sprachen abrufbar.

#### **1. Stecken Sie den Schlüssel in den Computer.**

Siehe EINSCHALTEN DES GERÄTS auf Seite 15.

#### **2. Fügen Sie das iFit-Live-Modul in den Computer ein.**

 Um das iFit-Live-Modul in den Computer einzufügen, folgen Sie den Instruktionen, die im Lieferumfang des iFit-Live-Moduls enthalten sind.

 **WICHTIG: Um Belastungsanfordungen einzuhalten, müssen Antenne und Sender des iFit-Live-Moduls mindestens 20 cm von allen Personen entfernt sein und dürfen nicht mit irgendeiner anderen Antenne oder einem weiteren Sender verbunden werden.**

#### **3. Wählen Sie einen Benutzer.**

Falls mehr als ein Benutzer angemeldet ist, können Sie im iFit-Live Hauptbildschirm Benutzer wechseln. Drücken Sie die Auf- und Ab-Tasten neben der Eingabe-Taste [ENTER] um einen Benutzer zu wählen.

#### **4. Wählen Sie ein iFit-Live-Workout.**

 Um ein iFit-Live-Workout einzustellen, drücken Sie eine der iFit-Live-Tasten [IFIT LIVE]. Manche Programme kann man erst dann herunterladen, wenn man sie erst auf seinem Verzeichnis auf iFit. com auflistet.

 Drücken Sie die iFit-Live-Taste, um das nächste Workout in Ihrem Verzeichnis herunterzuladen. Drücken Sie die Mein-Trainer- [MY TRAINER], Meine-Karten- [MY MAPS], Weltreise- [WORLD TOUR] oder Event-Training-Taste [EVENT TRAINING], um das nächste Workout dieser Art in Ihrem Verzeichnis herunterzuladen. Drücken Sie die Wettbewerb-Taste [COMPETE], um an einem Rennen teilzunehmen, das Sie schon vorher geplant hatten. **Mehr Information zu den iFit-Live-Workouts finden Sie auf www.iFit.com.**

Wenn Sie ein iFit-Live-Workout wählen, dann zeigt das Display die Dauer des Workouts, die Distanz, die Sie gehen oder laufen werden, und die ungefähre Anzahl an Kalorien, die Sie dabei verbrauchen werden, an. Das Display könnte auch den Namen des Workouts anzeigen. Falls Sie ein Wettbewerbs-Workout wählen, wird das Display bis zum Start des Wettrennens herunterzählen.

Anmerkung: Jede iFit-Live-Taste kann auch zwei Demo-Workouts aktivieren. Um die Demo-Workouts zu benutzen, entfernen Sie das iFit-Live-Modul vom Computer und drücken Sie eine der iFit-Live-Tasten.

#### **5. Beginn des Workouts.**

Siehe Schritt 3 auf Seite 18.

Während einiger Workouts wird die Stimme eines persönlichen Trainers Sie durch Ihr Workout begleiten. Man kann die Stimme des Trainers aber auch abstellen (siehe DER INFORMATIONSMODUS auf Seite 21).

 Durch Drücken der Stopp-Taste [STOP] kann man das Programm jederzeit anhalten. Die Zeit blinkt dann am Display. Um das Workout fortzusetzen, drücken Sie die Start- [START] oder Gewschwindigkeitstaste [SPEED]. Das Laufband wird sich zunächst mit der Geschwindigkeit der ersten Workout-Einheit bewegen. Wenn die nächste Einheit des Workouts beginnt, wird sich der Lauftrainer automatisch der Geschwindigkeits- und Neigungseinstellungen der nächsten Einheit anpassen.

**6. Verfolgen Sie Ihren Fortschritt mit Hilfe der Displays.** 

Siehe Schritt 5 auf Seite 16.

Der Mein-Pfad-Tabulator [MY TRAIL] wird eine Karte des Pfades, den Sie gehen oder laufen werden, oder eine Bahn und die Anzahl der Runden, die Sie beendet haben, anzeigen.

Während eines Wettbewerb-Workouts zeigt der Wettbewerbs-Tabulator Ihren Fortschritt im Wettrennen an. Während Sie um die Wette laufen, wird die oberste Linie in der Matrix anzeigen welche Distanz Sie schon hinter sich haben. Die anderen Linien zeigen Ihre Top-vier Konkurrenten an. Das Ende der Matrix stellt das Ende des Wettlaufs dar

**7. Messen Sie nach Wunsch Ihre Herzfrequenz.**

Siehe Schritt 6 auf Seite 17.

**8. Wenn das Programm fertig ist, ziehen Sie den Schlüssel aus dem Computer heraus.**

Siehe Schritt 7 auf Seite 17.

**Weitere Informationen über das iFit-Live-Modul finden Sie auf www.iFit.com.** 

### **BENUTZEN DER STEREOANLAGE**

Um Musik oder Audiobücher durch die Lautsprecher des Computers abzuspielen, müssen Sie Ihren MP3- Spieler, CD-Spieler oder einen anderen persönlichen Audio-Spieler durch die MP3-Buchse am Computer anschließen.

Um die MP3-Buchse zu benutzen, finden Sie das mitgelieferte Audiokabel und stecken Sie dieses in die MP3-Buchse. Geben Sie das andere Ende des Kabels dann in den Stecker an Ihrem MP3-Player, CD-Player oder sonstigem Audio-Player. **Achten Sie darauf, dass das Audiokabel vollständig eingesteckt ist.** 

Drücken Sie nun die Playtaste Ihres MP3-, CD- oder anderen Audio-Players. Stellen Sie die Lautstärke an Ihrem persönlichen Audio-Spieler ein oder benutzen Sie die Lautstärke- Tasten am Computer.

Falls Sie einen CD-Spieler benutzen und die CD springt, legen Sie den CD-Spieler auf den Boden oder eine andere ebene Fläche anstatt auf den Computer.

### **DER ZUSÄTZLICH ERHÄLTLICHE HERZFREQUENZMESSER**

Ob es Ihr Ziel ist, Fett abzubauen oder Ihr Herz-Kreislaufsystem zu stärken, die besten Resultate erhält man dann, wenn man während der Workouts den Puls im richtigen Bereich hält. Der zusätzlich erhältliche Herzfrequenzmesser macht es Ihnen möglich, während des Trainings Ihre Herzfrequenz andauernd zu überprüfen, wodurch Sie individuelle Fitnessziele leichter erreichen. **Information zum Kauf eines Herzfrequenzmessers finden Sie auf der Vorderseite der Bedienungsanleitung.** 

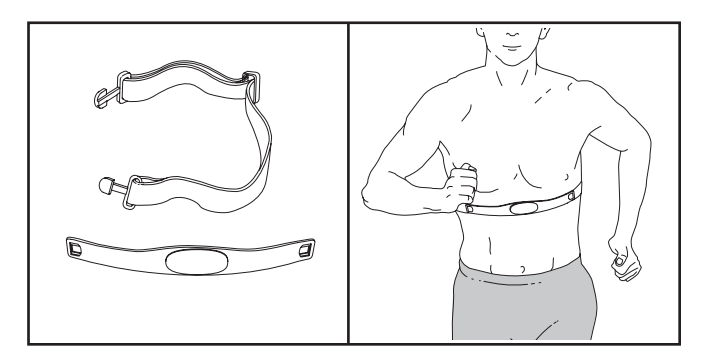

#### **DER INFORMATIONSMODUS**

Der Computer bietet einen Informationsmodus an, der Übersicht über die Lauftrainer-Information behält und Ihnen erlaubt, Ihre Computereinstellungen persönlich zu gestalten.

Um den Informationsmodus zu wählen, drücken Sie auf die Stopp-Taste [STOP] während Sie den Schlüssel in den Computer stecken. Wurde der Informationsmodus gewählt, dann erscheint die folgende Information:

Das Zeit-Display wird Ihnen die gesamte Anzahl an Stunden anzeigen, die der Lauftrainer in Betrieb war.

Das Distanz-Display wird Ihnen die gesamte Anzahl an Kilometern (oder Meilen) anzeigen, die sich das Laufband bewegt hat.

Das untere Display wird den Status eines iFit-Live-Moduls angeben. Falls ein iFit-Live-Modul angeschlossen ist, zeigt das Display die Worte *WIFI MODULE* an. Ist ein USB-Modul angeschlossen, erscheinen am Display die Worte *USB/SD MODULE*. Ist kein Modul angeschlossen, dann erscheinen am Display die Worte *NO IFIT MODULE*.

**Im Informationsmodus stellt die Matrix verschiedene Bildschirme zur Wahl. Mithilfe der Verminderungstaste neben der Eingabetaste [ENTER] kann man die folgenden Bildschirme wählen:**

- 1. **UNITS:** Um die Maßeinheit zu wählen, drücken Sie die Eingabetaste. Um die Distanz in Meilen zu sehen, wählen Sie *ENGLISH*. Um die Distanz in Kilometer zu sehen, wählen Sie *METRIC*.
- 2. **DEMO:** Der Computer bietet einen Display-Demo-Modus an, der verwendet werden kann, wenn der Lauftrainer in einem Geschäft ausgestellt wird. Während der Demo-Modus eingeschaltet ist, funktioniert der Computer normal, wenn Sie das Netzkabel einstecken, den Netzschalter in die Entstörposition drücken und den Schlüssel in den Computer stecken. Wenn man aber den Schlüssel entfernt, dann bleiben die Anzeigen erleuchtet, obwohl die Tasten nicht funktionieren. Falls der Demo-Modus eingeschaltet ist, erscheint in der Matrix das Wort *ON* (ein). Um den Demo-Modus ein- oder auszuschalten, drücken Sie die Eingabetaste.

3. **CONTRAST LVL:** Der Kontrast am Display kann mit den Neigungs-Auf- und –Ab-Tasten reguliert werden.

#### **Ist ein Modul angeschossen, dann kann man auch die folgenden Bildschirme wählen:**

4. **TRAINER VOICE:** Um die Stimme des persönlichen Trainers ein- oder auszuschalten, drücken Sie die Eingabetaste.

#### **Ist ein iFit-Live-Modul angeschlossen, dann kann man auch die folgenden Bildschirme wählen:**

- 5. **DEFAULT MENU:** Das Standardmenü wird erscheinen, wenn Sie den Schlüssel in den Computer einstecken oder die Ausgangstaste [HOME] drücken. Drücken Sie die Eingabetaste, um den manuellen Hauptbildschirm oder den iFit-Live-Hauptbildschirm als Standardmenü zu wählen.
- 6. **CHECK WIFI STATUS:** Drücken Sie die Eingabe-Taste, um den Status des iFit-Live-Moduls zu prüfen. Das untere Display wird die Zahl der Softwareversion angeben, das SSID des Netzes, die Kodierungstype, den Anschlussstatus, die Signalstärke des W-LAN, die Internet-Addresse des Moduls, die Anzahl gemeldeter Benutzer und deren Namen, die Resultate der Domänennamensuche und den Status des iFit-Live-Servers.
- 7. **SEND/RECEIVE DATA:** Um Workouts, Workout-Protokolle und Aktualisierungen senden und empfangen zu können, drücken Sie die Eingabetaste. Wenn der Prozess zu Ende ist, erscheinen die Worte *TRANSFERS DONE* am Display.

Um den Informationsmodus zu verlassen, ziehen Sie den Schlüssel aus dem Computer ab.

# **ZUSAMMENKLAPPEN UND TRANSPORTIEREN**

### **ZUSAMMENKLAPPEN DES LAUFTRAINERS**

**Um ein Beschädigen des Lauftrainers zu vermeiden, stellen Sie die Neigung des Lauftrainers vor dem Zusammenklappen auf die niedrigste Position ein. Entfernen Sie dann den Schlüssel und ziehen Sie das Netzkabel heraus. VORSICHT: Sie müssen in der Lage sein, ohne Schwierigkeiten 20 kg zu heben, um den Lauftrainer anzuheben, niederzulassen oder zu bewegen.**

1. Halten Sie den Metallrahmen an der Stelle fest, die vom Pfeil markiert wird. **VORSICHT: Halten Sie den Rahmen nicht an den Plastikfußleisten. Beugen Sie Ihre Beine und halten Sie den Rücken gerade.**

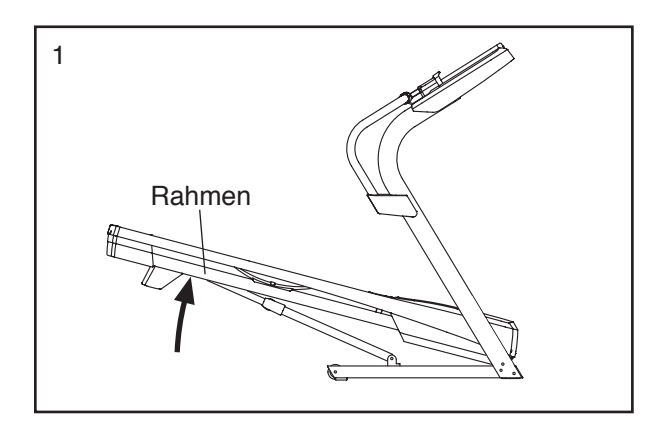

2. Heben Sie den Rahmen an, bis der Absperrknopf in der Lagerungsposition einrastet. **VORSICHT: Vergewissern Sie sich, dass der Absperrknopf einrastet.**

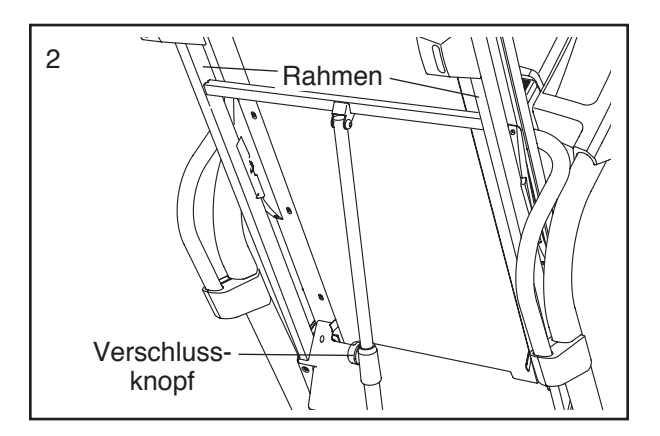

 Um Ihren Boden oder Teppich zu schützen, sollten Sie eine Schutzdecke unter den Lauftrainer legen. Setzen Sie den Lauftrainer keinem direkten Sonnenlicht aus. Verwahren Sie den Lauftrainer nicht bei Temperaturen über 30° C.

### **WIE SIE DEN LAUFTRAINER BEWEGEN**

Bevor Sie den Lauftrainer transportieren, klappen Sie ihn zusammen, wie links beschrieben. **VORSICHT: Vergewissern Sie sich, dass der Lagerungsknopf in der Lagerungsposition eingerastet ist. Das Verschieben des Lauftrainers kann zwei Personen in Anspruch nehmen.**

1. Halten Sie den Rahmen und eine der Haltegriffe fest und stützen Sie einen Fuß gegen ein Rad ab.

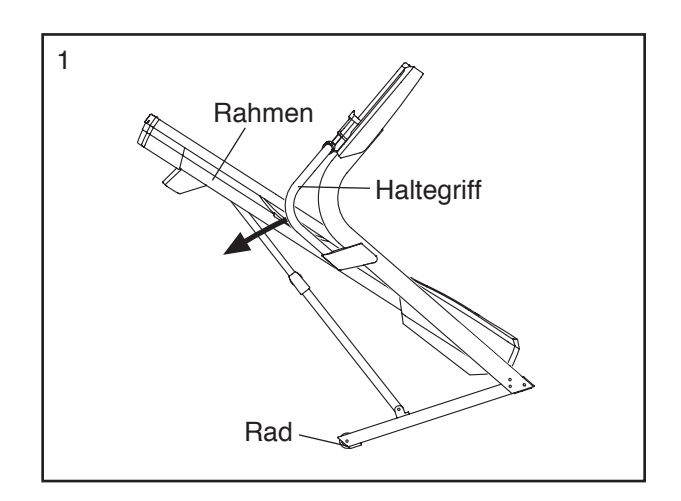

- 2. Ziehen Sie am Haltegriff, bis der Lauftrainer auf den Rädern rollt. Bewegen Sie ihn langsam zum gewünschten Ort. **VORSICHT: Verschieben Sie den Lauftrainer nicht, ohne ihn nach hinten zu kippen. Ziehen Sie nicht am Rahmen. Transportieren Sie ihn nicht über eine unebene Fläche.**
- 3. Setzen Sie einen Fuß gegen ein Rad und lassen Sie den Lauftrainer langsam herunter.

### **LAUFTRAINER ZUR BENUTZUNG HERUNTERLASSEN**

- 1. **Siehe Abbildung 2.** Halten Sie das obere Ende des Rahmens mit der rechten Hand. Ziehen Sie dann den Verriegelungsknopf nach links. **WICHTIG: Der Verriegelungsknopf darf nicht gedreht werden.**  Wenn notwendig, drücken Sie den Rahmen ein wenig nach vorne. Drehen Sie den Rahmen ein paar Zentimeter nach unten und klinken Sie den Absperrknopf aus.
- 2. **Siehe Abbildung 1 links.** Halten Sie den Metallrahmen mit beiden Händen fest und lassen Sie ihn auf den Boden herunter. **VORSICHT: Halten Sie den Rahmen nicht an den Plastikfußleisten fest. Lassen Sie den Rahmen nicht fallen. Beugen Sie Ihre Beine und halten Sie den Rücken gerade.**

# **FEHLERSUCHE**

**Die meisten Probleme lassen sich mithilfe der nachstehenden einfachen Tipps beheben. Finden Sie das für Sie zutreffende Symptom und folgen Sie den Anleitungen zur Behebung des Problems. Wenn Sie weitere Hilfe benötigen, wählen Sie bitte die Service-Telefonnummer auf der Vorderseite dieser Anleitung an.** 

#### **SYMPTOM: Das Gerät lässt sich nicht einschalten**

- a. Prüfen Sie, ob das Netzkabel in einer richtig geerdeten Steckdose eingesteckt ist (siehe Seite 13). Wenn man ein Verlängerungskabel braucht, sollte man nur ein dreiädriges Kabel von 1 mm<sup>2</sup> Durchmesser verwenden, das nicht länger als 1,5 m ist.
- b. Nachdem Sie das Netzkabel eingesteckt haben, prüfen Sie, ob der Schlüssel in den Computer eingesteckt worden ist.
- c. Überprüfen Sie den Netzschalter, der am Rahmen des Lauftrainers in der Nähe des Netzkabels zu finden ist. Steht der Schalter heraus, wie hier in der Abbildung, dann ist der Schalter ausgelöst worden. Um den Netzschalter wieder neu einzustellen, warten Sie fünf Minuten bevor Sie den Schalter wieder hineindrücken.

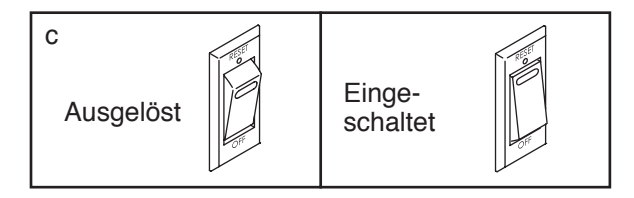

#### **SYMPTOM: Das Gerät schaltet sich während des Betriebs ab**

- a. Überprüfen Sie den Netzschalter (siehe Abb. oben). Wurde der Schalter ausgelöst, warten Sie fünf Minuten bevor Sie den Schalter wieder hineindrücken.
- b. Überprüfen Sie, ob das Netzkabel eingesteckt worden ist. Wenn ja, ziehen Sie das Netzkabel heraus, warten Sie fünf Minuten und stecken Sie es wieder ein.
- c. Ziehen Sie den Schlüssel vom Computer ab und stecken Sie ihn erneut ein.
- d. Wenn das Gerät immer noch nicht ordnungsgemäß läuft, beziehen Sie sich auf die Vorderseite dieser Bedienungsanleitung.

#### **SYMPTOM: Die Computerdisplays bleiben erleuchtet, nachdem man den Schlüssel vom Computer abgezogen hat**

a. Der Computer bietet einen Display-Demo-Modus an, der verwendet werden kann, wenn der Lauftrainer in einem Geschäft ausgestellt wird. Wenn die Computerdisplays erleuchtet bleiben, nachdem man den Schlüssel vom Computer abgezogen hat, dann ist der Demo-Modus eingeschaltet. Um den Demo-Modus auszuschalten, halten Sie die Stopp-Taste mehrere Sekunden lang niedergedrückt. Bleiben die Displays dann immer noch erleuchtet, siehe DER INFORMATIONSMODUS auf Seite 21, um den Demo-Modus abzuschalten.

#### **SYMPTOM: Das Display des Computers funktioniert nicht richtig**

a. Entfernen Sie den Schlüssel vom Computer und **ZIEHEN SIE DAS NETZKABEL HERAUS.** Klappen Sie den Lauftrainer in die Lagerungsposition (siehe ZUSAMMENKLAPPEN DES LAUFTRAINERS auf Seite 22).

Entfernen Sie nun die zwei angedeuteten #8 x 3/4" Schrauben (6).

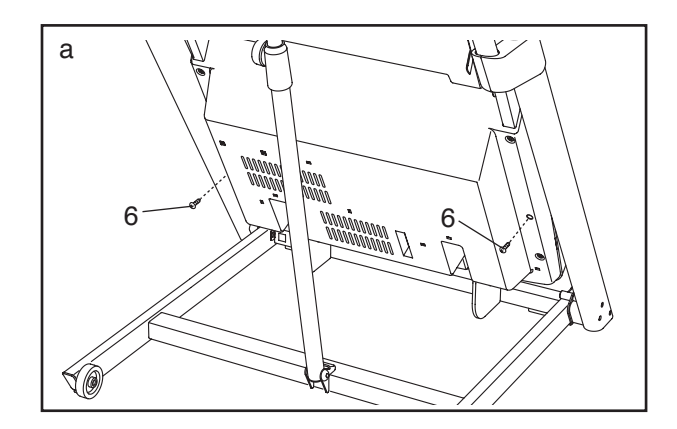

 Lassen Sie den Lauftrainer herunter (siehe LAUFTRAINER ZUR BENUTZUNG HERUNTERLASSEN auf Seite 22). Entfernen Sie die drei #8 x 3/4" Schrauben (6). Nehmen Sie die Motorhaube (57) nun vorsichtig herunter.

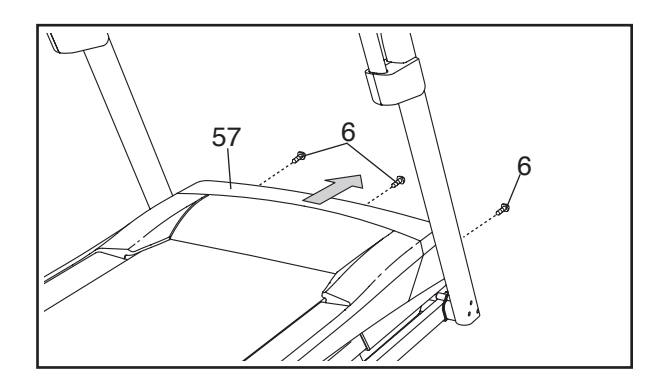

Finden Sie den Membraneschalter (95) und den Magneten (44) auf der linken Seite der Rolle (43). Drehen Sie die Rolle, sodass der Magnet mit dem Membranenschalter übereinstimmt. **Der Abstand zwischen dem Magnet und dem Membranenschalter sollte ungefähr 3 mm sein.** Wenn notwendig, lockern Sie die #8 x 3/4" Flachrundkopfschraube (19), bewegen Sie den Membranenschalter ein wenig und ziehen Sie die Schraube wieder fest. Anschließend befestigen Sie wieder die Motorhaube (nicht abgebildet) mit den fünf #8 x 3/4" Schrauben (nicht abgebildet). Lassen Sie den Lauftrainer für ein paar Minuten laufen, um eine genaue Geschwindigkeitsablesung zu erhalten.

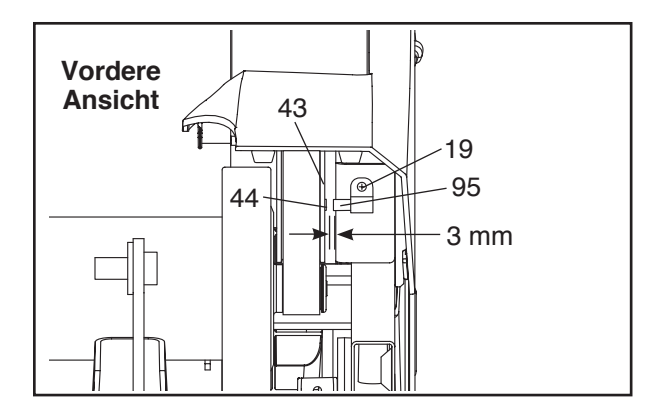

#### **SYMPTOM: Die Neigung des Lauftrainers ändert sich nicht richtig.**

a. Halten Sie die Stopp-Taste [STOP] und die Gewschwindigkeitstaste [SPEED] während Sie den Schlüssel in den Computer einstecken. Lassen Sie dann erst die Tasten los. Drücken Sie nun die Stopptaste und dann die Neigungs-Auf- oder –Ab-Taste [INCLINE]. Der Lauftrainer wird sich automatisch auf die höchste Neigungsstufe einstellen und dann zur niedrigsten Stufe zurückkehren. Dadurch wird die Neigung kalibriert. Sollte die Neigung da-

durch noch nicht kalibriert sein, drücken Sie die Stopp-Taste und dann die Neigungs-Auf- oder -Ab-Taste noch einmal. Wenn die Neigung kalibriert ist, ziehen Sie den Schlüssel vom Computer ab.

#### **SYMPTOM: Das Laufband wird beim Laufen langsamer.**

- a. Wenn man ein Verlängerungskabel braucht, sollte man nur ein dreiädriges Kabel von 1 mm<sup>2</sup> Durchmesser verwenden, das nicht länger als 1,5 m ist.
- b. Sollte das Laufband zu straff angezogen sein, wird die Qualität Ihres Lauftrainers vermindert und das Laufband kann auf die Dauer beschädigt werden. Ziehen Sie den Schlüssel ab und **ZIEHEN SIE DAS NETZKABEL HERAUS.**  Mithilfe des Sechskantschlüssels drehen Sie jetzt beide Leerlaufrollenbolzen 1/4 Drehung gegen den Uhrzeigersinn. Das Laufband ist dann richtig eingestellt, wenn man es links und rechts ca. 5–7 cm von der Laufplattform hochheben kann. Achten Sie darauf, dass das Laufband in der Mitte aufliegt. Stecken Sie sowohl das Netzkabel als auch den Schlüssel wieder ein und lassen Sie den Lauftrainer ein paar Minuten laufen. Wiederholen Sie diesen Vorgang, bis das Laufband richtig straff gezogen ist.

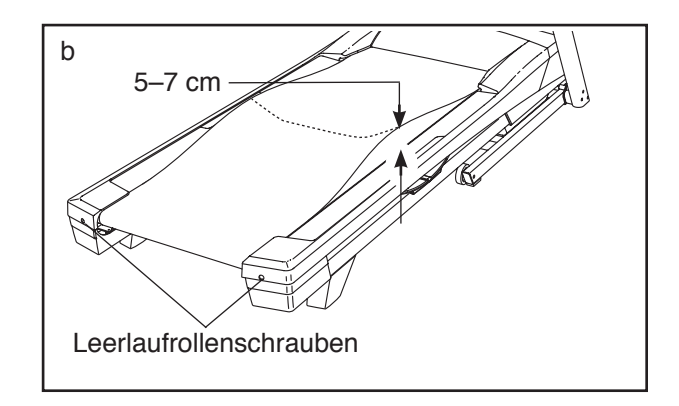

- c. Ihr Lauftrainer ist mit einem Laufband ausgestattet, das mit einem Hochleistungsschmiermittel versehen ist. **WICHTIG: Sprayen Sie das Laufband oder die Laufplattform niemals mit Silikon oder anderen Substanzen, außer ein bevollmächtigter Kundendienstvertreter gibt Anweisungen, dies zu tun. Solche Mittel können am Laufband Schäden verursachen.**  Glauben Sie, dass das Laufband geschmiert werden sollte, dann lesen Sie die Information auf der Vorderseite der Bedienungsanleitung.
- d. Wenn das Laufband immer noch langsamer wird, rufen Sie die Service-Telefonnummer auf der Vorderseite dieser Bedienungsanleitung an.

**SYMPTOM: Das Laufband liegt beim Laufen nicht in der Mitte auf oder rutscht beim Laufen.**

a. **Falls das Laufband nicht in der Mitte aufliegt,** ziehen Sie zuerst den Schlüssel ab und **das Netzkabel heraus. Hat sich das Laufband nach links verschoben,** drehen Sie den linken Leerlaufrollenbolzen um eine 1/2 Drehung im Uhrzeigersinn mithilfe des Innensechskantschlüssels. **Hat sich das Laufband nach rechts verschoben,** drehen Sie den linken Leerlaufrollenbolzen um eine 1/2 Drehung gegen den Uhrzeigersinn. Achten Sie darauf, dass Sie das Laufband nicht zu straff anziehen. Stecken Sie sowohl das Netzkabel als auch den Schlüssel wieder ein und lassen Sie den Lauftrainer ein paar Minuten laufen. Wiederholen Sie diesen Vorgang bis das Laufband in der Mitte läuft.

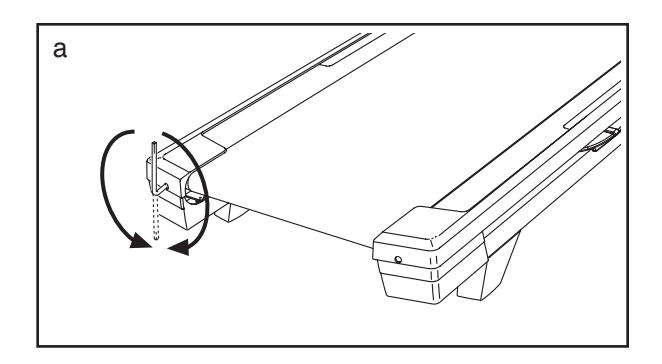

b. **Sollte das Laufband beim Laufen rutschen,**  ziehen Sie zunächst den Schlüssel ab und **ZIEHEN SIE DAS NETZKABEL HERAUS.**  Mithilfe des Sechskantschlüssels drehen Sie jetzt beide Leerlaufrollenbolzen 1/4 Drehung im Uhrzeigersinn. Das Laufband ist dann richtig straffgezogen, wenn man es noch auf beiden Seiten um ca. 5–7 cm von der Laufplattform hochheben kann. Achten Sie darauf, dass das Laufband in der Mitte aufliegt. Stecken Sie sowohl das Netzkabel als auch den Schlüssel wieder ein und laufen Sie einige Minuten vorsichtig auf dem Lauftrainer. Wiederholen Sie diesen Vorgang, bis das Laufband richtig straff gezogen ist.

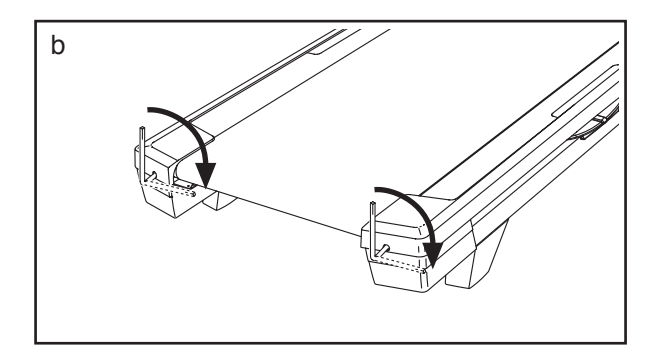

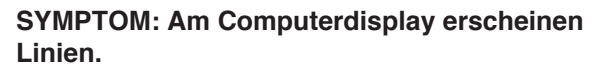

a. Falls Linien am Computer-Display erscheinen, stellen Sie mithilfe des Abschnitts DER INFORMATIONSMODUS auf Seite 21 die Kontraststufe des Displays ein.

### **TRAININGSRICHTLINIEN**

### **WARNUNG: Bevor man mit**

**einem Trainingsprogramm beginnt, soll man seinen Arzt konsultieren. Das ist besonders für Personen über 35 Jahre oder für Personen mit Gesundheitsproblemen wichtig.**

**Der Pulsmesser ist kein medizinisches Gerät. Verschiedene Faktoren können die Genauigkeit von Herzfrequenzablesungen beeinträchtigen. Der Pulsmesser ist nur als Trainingshilfe gedacht, indem er allgemeine Trends bei der Pulsmessung feststellt.**

Diese Richtlinien werden Ihnen dabei helfen, Ihr Trainingsprogramm zu erstellen. Jedoch für detailliertere Trainingsinformationen sollten Sie sich ein angesehenes Buch kaufen oder einen Arzt konsultieren. Vergessen Sie nicht, dass auch eine ausgewogene Nahrung und genügend Schlaf für erfolgreiche Resultate wichtig sind.

### **TRAININGSINTENSITÄT**

Ob es Ihr Ziel ist, Fett zu verbrennen oder Ihr Herzkreislaufsystem zu stärken, das Trainieren mit der passenden Intensität ist der Schlüssel zum Erfolg. Der Pulsschlag kann einem dabei helfen, die passende Intensität zu bestimmen. Die Tabelle unten gibt empfohlene Herzfrequenzwerte zur Fettverbrennung und zum Aerobictraining an.

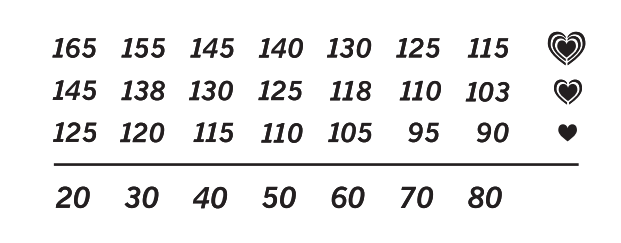

Um den richtigen Intensitätsgrad zu finden, suchen Sie Ihr Alter unten auf der Tabelle (runden Sie Ihr Alter auf die nächste Dekade auf oder ab). Die drei Zahlen, die dann über Ihrem Alter liegen, geben Ihre "Trainingszone" an. Die niedrigste Zahl gibt an, wie hoch Ihr Puls sein muss, um Fett zu verbrennen. Die mittlere Zahl gibt Ihren Puls bei maximaler Fettverbrennung an. Und die höchste Zahl gibt Ihren Puls bei aerobem Training an.

**Fettverbrennung**—Um Fett wirksam zu verbrennen, muss man bei niedriger Intensität über einen längeren Zeitraum trainieren. Während der ersten paar Minuten eines Trainings verbrennt der Körper *Kohlehydrate*. Erst danach beginnt der Körper, gelagertes Fett zur Energiegewinnung freizumachen. Wenn Sie also *Fett*  verbrennen wollen, müssen Sie mit einer Intensität trainieren, die Ihre Herzfrequenz nahe der niedrigsten Zahl Ihrer Trainingszone hält. Zur optimalen Fettverbrennung soll Ihre Herzfrequenz bei der mittleren Zahl Ihrer Trainingszone liegen.

**Aerobes Training**—Um das Herzkreislaufsystem zu stärken, muss man aerobes Training ausführen. Dieses fordert große Mengen von Sauerstoff über längere Zeiträume hinweg an. Um also aerobes Training durchzuführen, müssen Sie mit einer Intensität trainieren, die Ihre Herzfrequenz nahe der höchsten Zahl Ihrer Trainingszone hält.

### **TRAININGSRICHTLINIEN**

**Aufwärmen**—Beginnen Sie mit 5 bis 10 Minuten Dehnen und leichten Übungen. Das Aufwärmen erhöht die Körpertemperatur, die Herzfrequenz und die Zirkulation zur Vorbereitung auf das Training.

**Übungen innerhalb der Trainingszone**—Trainieren Sie 20 bis 30 Minuten lang innerhalb Ihrer Trainingszone. (Während der ersten paar Wochen eines neuen Trainingsprogramms soll man die Herzfrequenz nur etwa 20 Minuten lang in der Trainingszone halten.) Atmen Sie regelmäßig und tief. Halten Sie den Atem niemals an.

**Abkühlen**—Beenden Sie Ihr Training mit 5 bis 10 Minuten Dehnen. Dehnen erhöht die Flexibilität der Muskeln und vermeidet Probleme, die nach einem Training auftreten können.

### **TRAININGSHÄUFIGKEIT**

Um Ihre Kondition zu erhalten oder zu verbessern, sollten Sie dreimal pro Woche trainieren, wobei mindest ein Tag zwischen den Workouts liegen soll. Nach ein paar Monaten regelmäßigen Trainings kann man bis zu fünf Workouts pro Woche durchführen. Vergessen Sie nicht, dass der Schlüssel zum Erfolg darin liegt, Sport zum regelmäßigen und angenehmen Teil Ihres täglichen Lebens zu machen.

#### **VORGESCHLAGENE DEHNÜBUNGEN**

Die richtige Form für verschiedene einfache Dehnübungen wird rechts angegeben. Bewegen Sie sich beim Dehnen immmer langsam und wippen Sie dabei nicht.

#### **1. Zehen berühren**

Stellen Sie sich mit leicht gebeugten Knien hin und beugen Sie sich von den Hüften nach vorn. Lassen Sie den Rücken und die Schultern locker hängen und versuchen Sie, mit den Händen die Zehen zu erreichen. Verharren Sie in dieser Position während Sie auf 15 zählen. Gehen Sie dann in die Ausgangsposition zurück. 3 Mal wiederholen. Dehnt die hinteren Oberschenkelmuskeln, die Kniesehnen und den Rücken.

### **2. Dehnen des hinteren Oberschenkelmuskels**

Setzen Sie sich nieder und strecken Sie ein Bein aus. Winkeln Sie das andere Bein an, sodass die Fußsohle den Innenschenkel des ausgestreckten Beins berührt. Beugen Sie sich jetzt nach vorne und versuchen Sie, die Zehen zu berühren. Verharren Sie in dieser Position während Sie auf 15 zählen. Gehen Sie dann in die Ausgangsposition zurück. 3 Mal pro Bein wiederholen. Dehnt die hinteren Oberschenkelmuskeln, den unteren Rücken und die Leistengegend.

#### **3. Dehnen der Wade/Achillessehne**

Stellen Sie sich mit einem Fuß vor dem anderen vor eine Wand und geben Sie Ihre Hände an die Wand. Das hintere Bein soll gestreckt bleiben und der hintere Fuß flach am Boden aufliegen. Beugen Sie das vordere Bein, lehnen Sie sich nach vorne und bewegen Sie die Hüften in Richtung Wand. Verharren Sie in dieser Position während Sie auf 15 zählen. Gehen Sie dann in die Ausgangsposition zurück. 3 Mal pro Bein wiederholen. Um die Achillessehne noch mehr zu dehnen, beugen Sie auch das hintere Bein. Dehnt Unterschenkel, Achillessehnen und Fußgelenke.

### **4. Dehnen des Oberschenkelmuskels**

Zur Balance geben Sie eine Hand an eine Wand. Greifen Sie mit der anderen Hand nach hinten und fassen Sie damit Ihren Fuß. Ziehen Sie die Ferse des Fußes so weit wie möglich ans Gesäß heran. Verharren Sie in dieser Position während Sie auf 15 zählen. Gehen Sie dann in die Ausgangsposition zurück. 3 Mal pro Bein wiederholen. Dehnt Oberschenkelmuskeln und Hüftmuskeln.

### **5. Dehnen des Innenschenkels**

Setzen Sie sich auf den Boden, wobei die Fußsohlen aneinandergelegt werden sollen und die Knie nach außen schauen. Ziehen Sie die Füße soweit wie möglich an sich heran. Verharren Sie in dieser Position während Sie auf 15 zählen. Gehen Sie dann in die Ausgangsposition zurück. 3 Mal wiederholen. Dehnt Oberschenkelmuskeln und Hüftmuskeln.

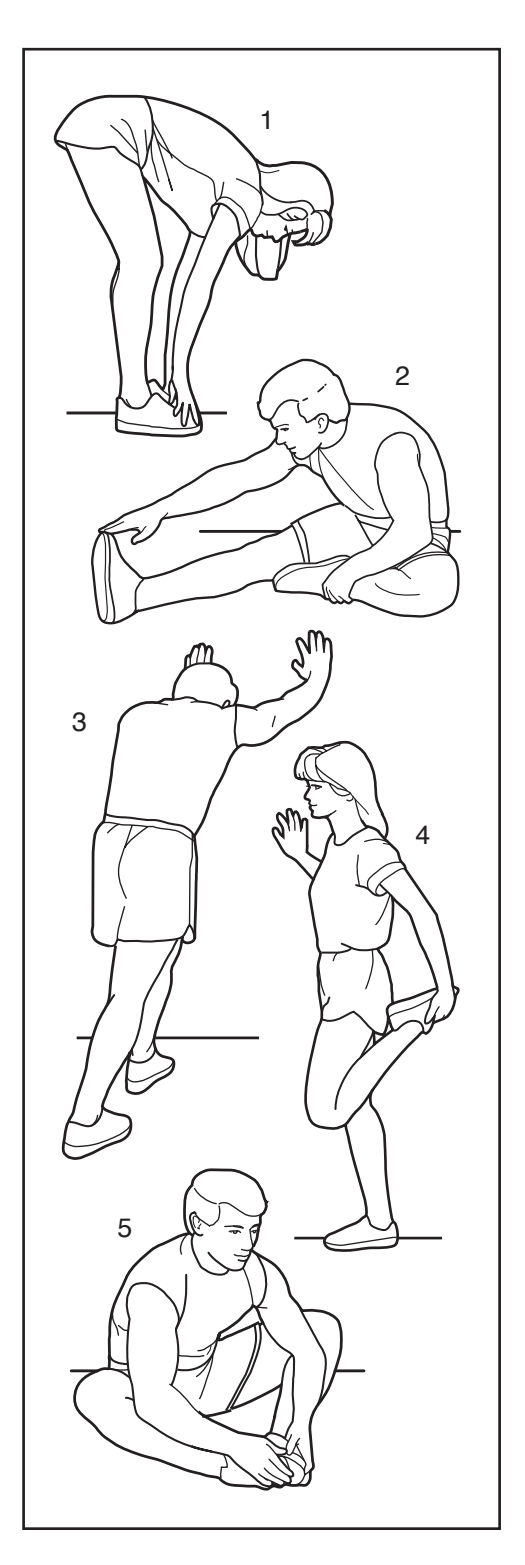

# **ANMERKUNGEN**

# **ANMERKUNGEN**

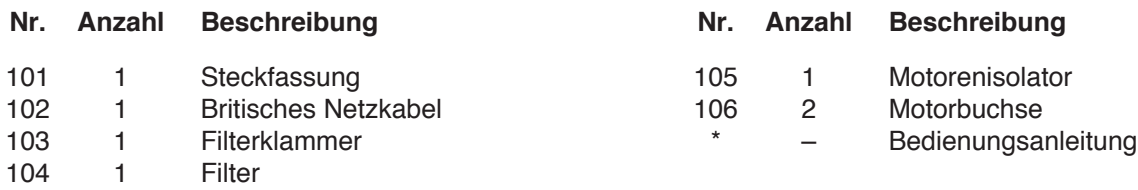

Anmerkung: Änderungen technischer Angaben vorbehalten. Auf der Rückseite dieser Bedienungsanleitung finden Sie Informationen zur Bestellung von Ersatzteilen. \*Weist auf ein nicht abgebildetes Teil hin.

# **TEILELISTE** Modell-Nr. PETL81711.0 R1111A

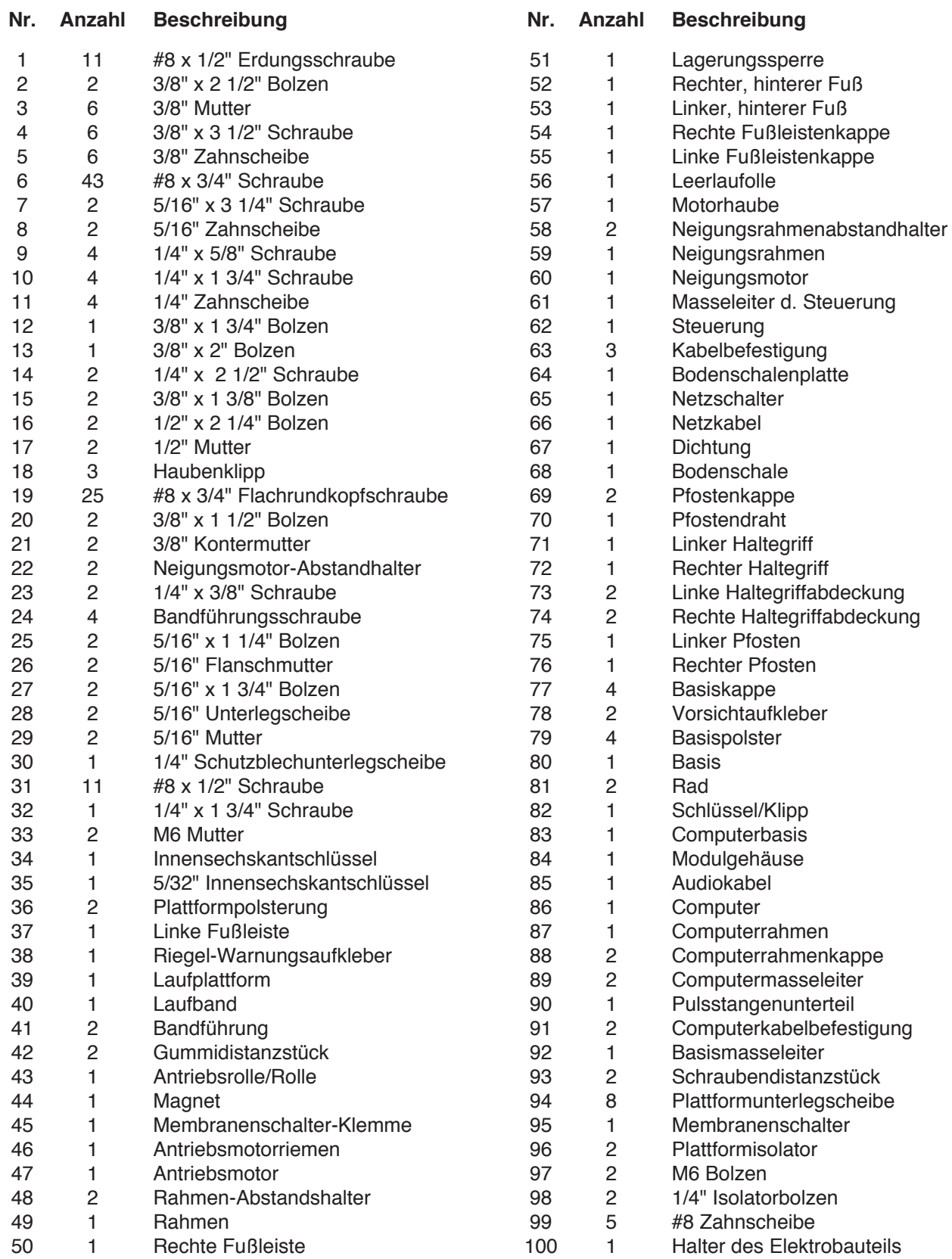

# **DETAILZEICHNUNG A** Modell-Nr. PETL81711.0 R1111A

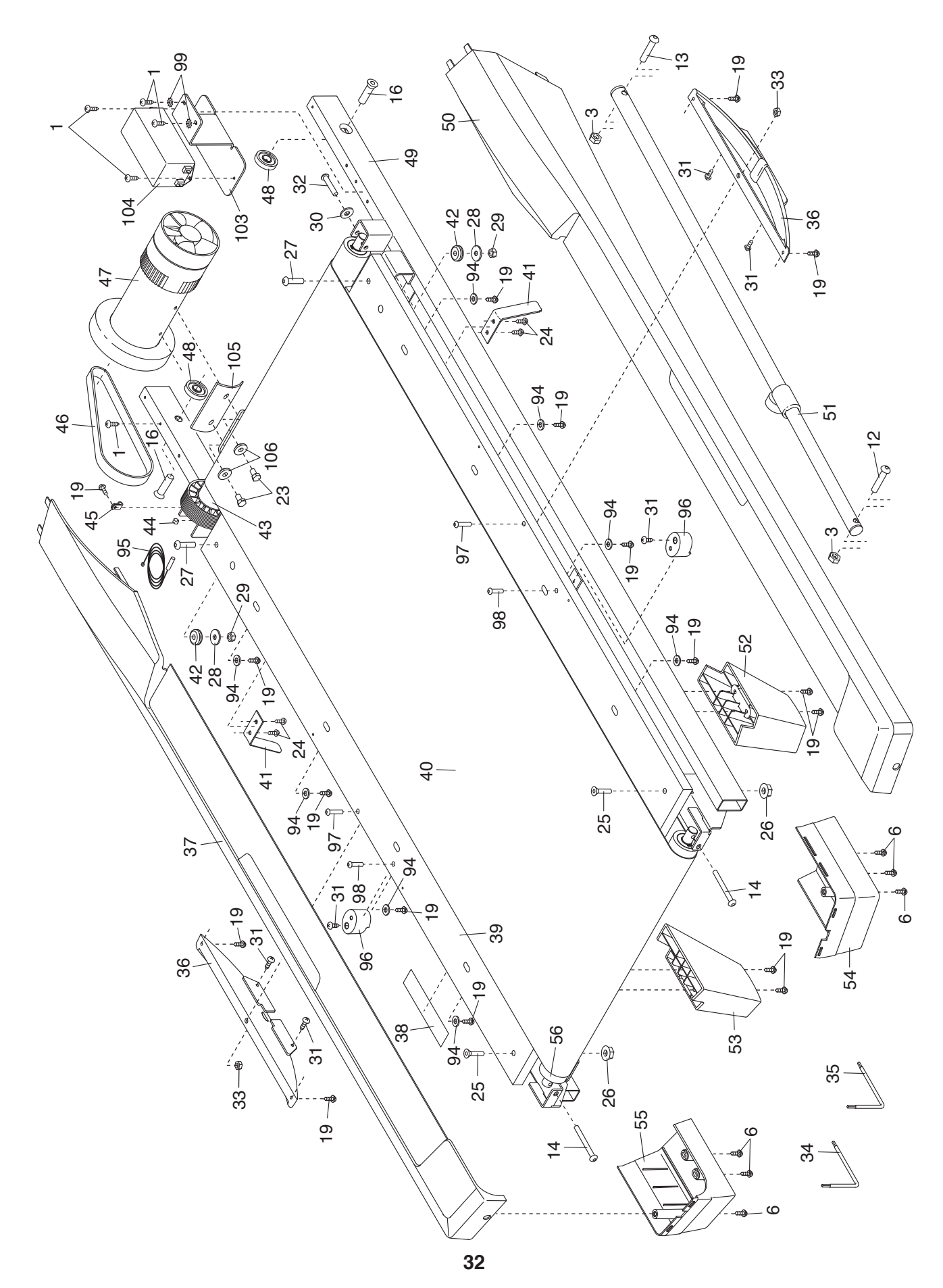

# **DETAILZEICHNUNG B** Modell-Nr. PETL81711.0 R1111A

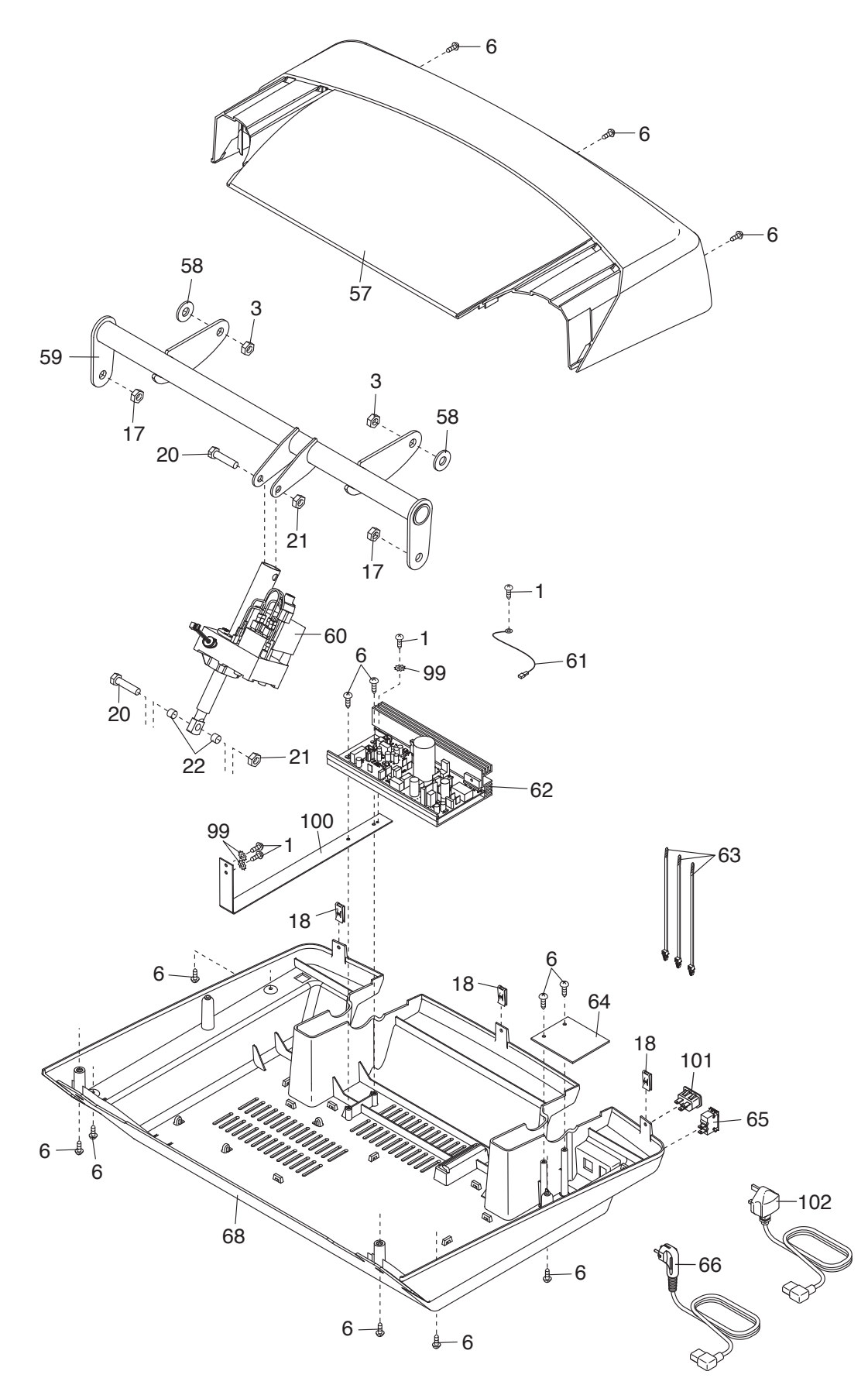

# **DETAILZEICHNUNG C** Modell-Nr. PETL81711.0 R1111A

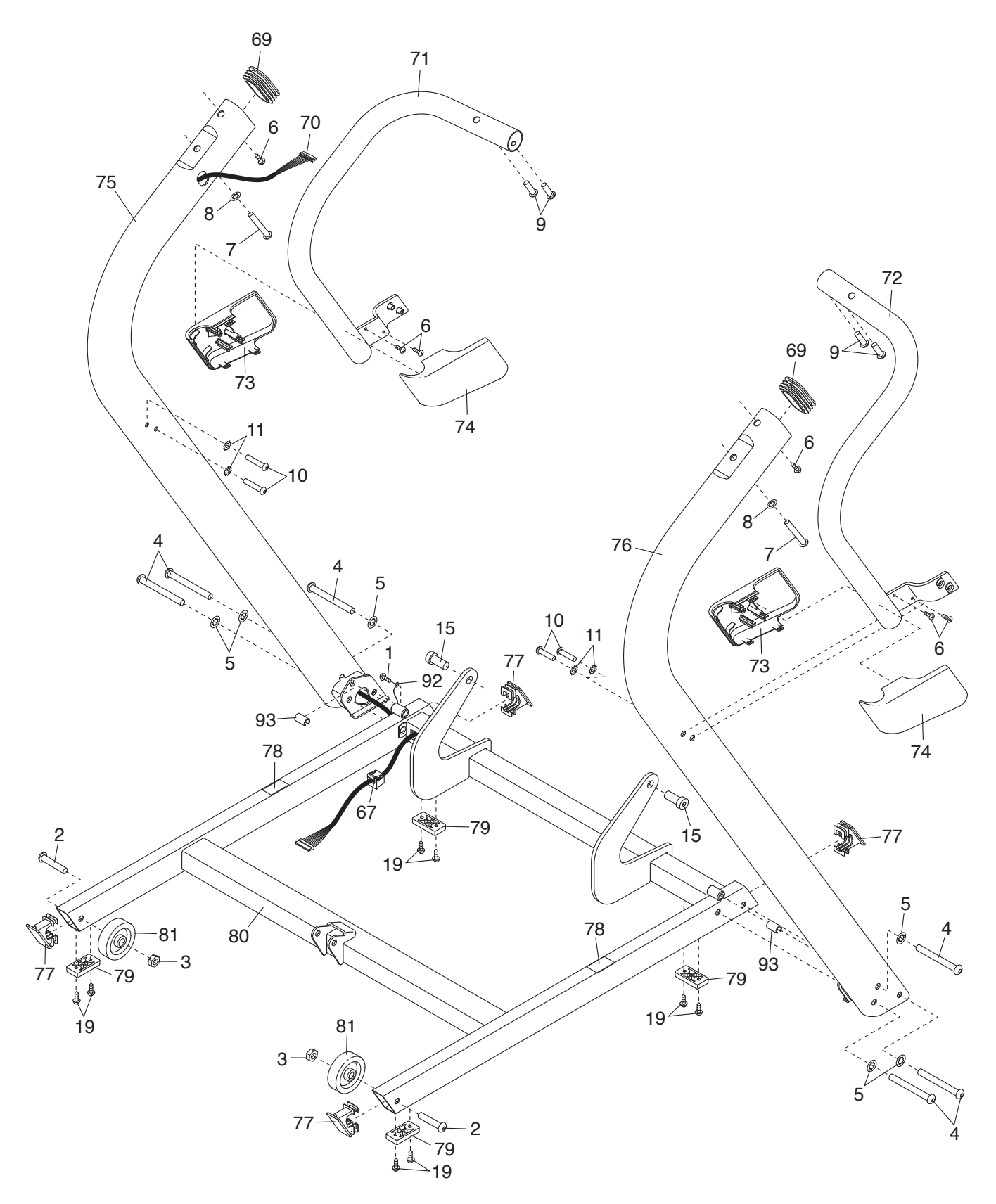

# **DETAILZEICHNUNG D** Modell-Nr. PETL81711.0 R1111A

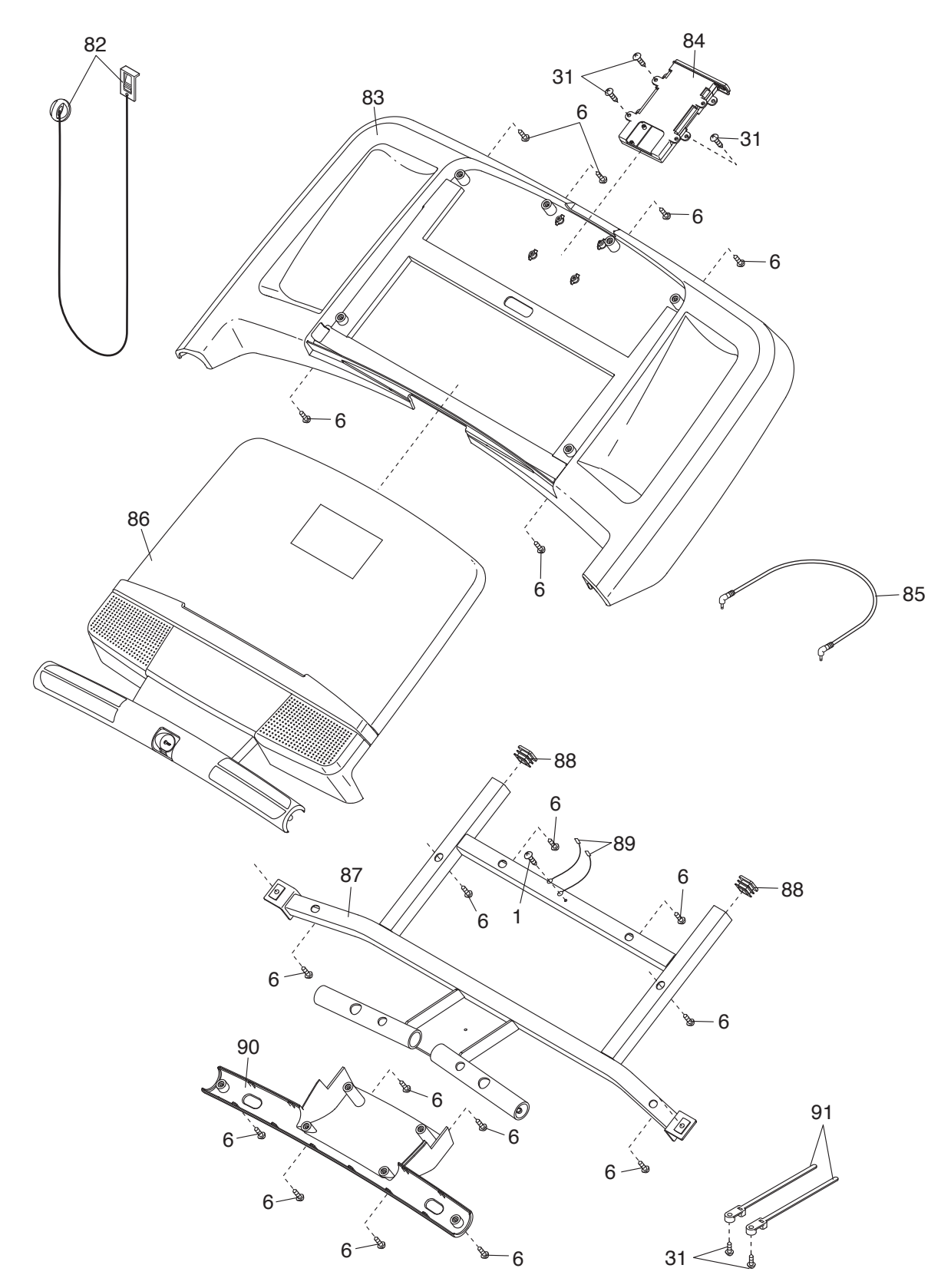

# **BESTELLUNG VON ERSATZTEILEN**

Zur Bestellung von Ersatzteilen siehe die Vorderseite dieser Bedienungsanleitung. Damit wir Ihnen besser helfen können, halten Sie bitte die folgenden Informationen bereit, wenn Sie mit uns in Kontakt treten:

- die Modellnummer und die Seriennummer des Produktes (siehe Vorderseite dieser Bedienungsanleitung)
- den Namen des Produktes (siehe Vorderseite dieser Bedienungsanleitung)
- die Bestellnummer und die Beschreibung des/der Teile(s) (siehe TEILELISTE und DETAILZEICHNUNG am Ende dieser Bedienungsanleitung)

### **INFORMATION ZUM PRODUKTRECYCLING**

**Dieses elektronische Produkt darf nicht mit dem normalen Hausmüll entsorgt werden. Gemäß gesetzlicher Bestimmung muss dieses Produkt zur Erhaltung der Umwelt nach der Nutzungsdauer der Wiederverwertung zugeführt werden.** 

Bitte nutzen Sie die zur Sammlung dieser Art von Müll befugten Recyclinganlagen in Ihrer Gegend. Dadurch tragen Sie zur Bewahrung natürlicher Ressourcen und zur Verbesserung der europäischen Umweltschutzstan-dards bei. Wenn Sie mehr Informationen zu sicheren und korrekten Entsorgungsmethoden benötigen, wenden Sie sich bitte an die lokal zuständigen Umweltschutzbehörden oder an den Händler, von dem Sie das Produkt erworben haben.

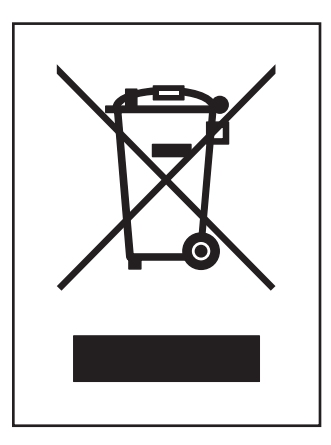